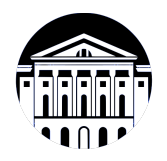

# **МИНИСТЕРСТВО НАУКИ И ВЫСШЕГО ОБРАЗОВАНИЯ РОССИЙСКОЙ ФЕДЕРАЦИИ**

федеральное государственное бюджетное образовательное учреждение высшего образования **«ИРКУТСКИЙ ГОСУДАРСТВЕННЫЙ УНИВЕРСИТЕТ»** ФГБОУ ВО «ИГУ»

> Факультет бизнес-коммуникаций и информатики Кафедра сервиса и сервисных технологий

# **ФОНД ОЦЕНОЧНЫХ СРЕДСТВ**

по дисциплине Б1.В.ДВ.02.01 Инфографика и визуализация данных

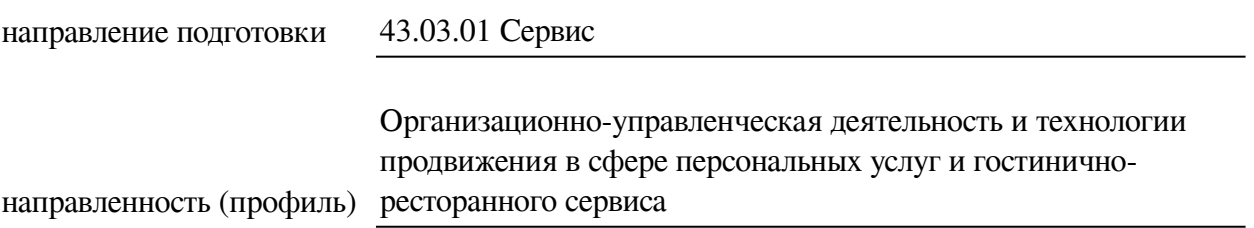

Одобрен УМК факультета бизнес-коммуникаций и информатики

Разработан в соответствии с ФГОС ВО

с учетом требований проф. стандарта

Председатель УМК В.К. Карнаухова

*ФИО, должность, ученая степень, звание подпись, печать*

Разработчики:

**и подпись) (занимаемая должность)** 

доцент **А.Г. Балахчи** *А.Г. А. Валахчи (инициалы, фамилия)* 

*(подпись) (занимаемая должность) (занимаемая должность)* 

старший преподаватель А.С. Шабалин (занимаемая должность) (инициалы, фамилия)

*Цель фонда оценочных средств.* Оценочные средства предназначены для контроля и оценки образовательных достижений обучающихся, освоивших программу учебной дисциплины «Б1.В.ДВ.02.01 Инфографика и визуализация данных». Перечень видов оценочных средств соответствует рабочей программе дисциплины.

*Фонд оценочных средств включает* контрольные материалы для проведения текущего контроля (в следующих формах: тест, практическое задание, доклад/презентация, глоссарий по предмету) и промежуточной аттестации в форме вопросов и заданий к зачету.

*Структура и содержание заданий* – задания разработаны в соответствии с рабочей программой дисциплины «Б1.В.ДВ.02.01 Инфографика и визуализация данных».

## **1. Паспорт фонда оценочных средств**

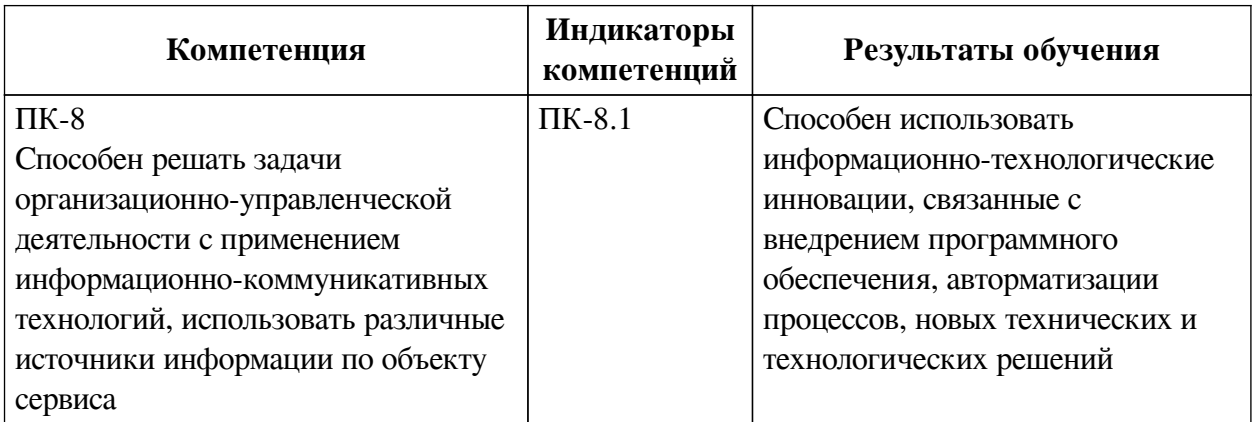

### **2. Показатели и критерии оценивания компетенций, шкалы оценивания**

#### **2.1. Показатели и критерии оценивания компетенций**

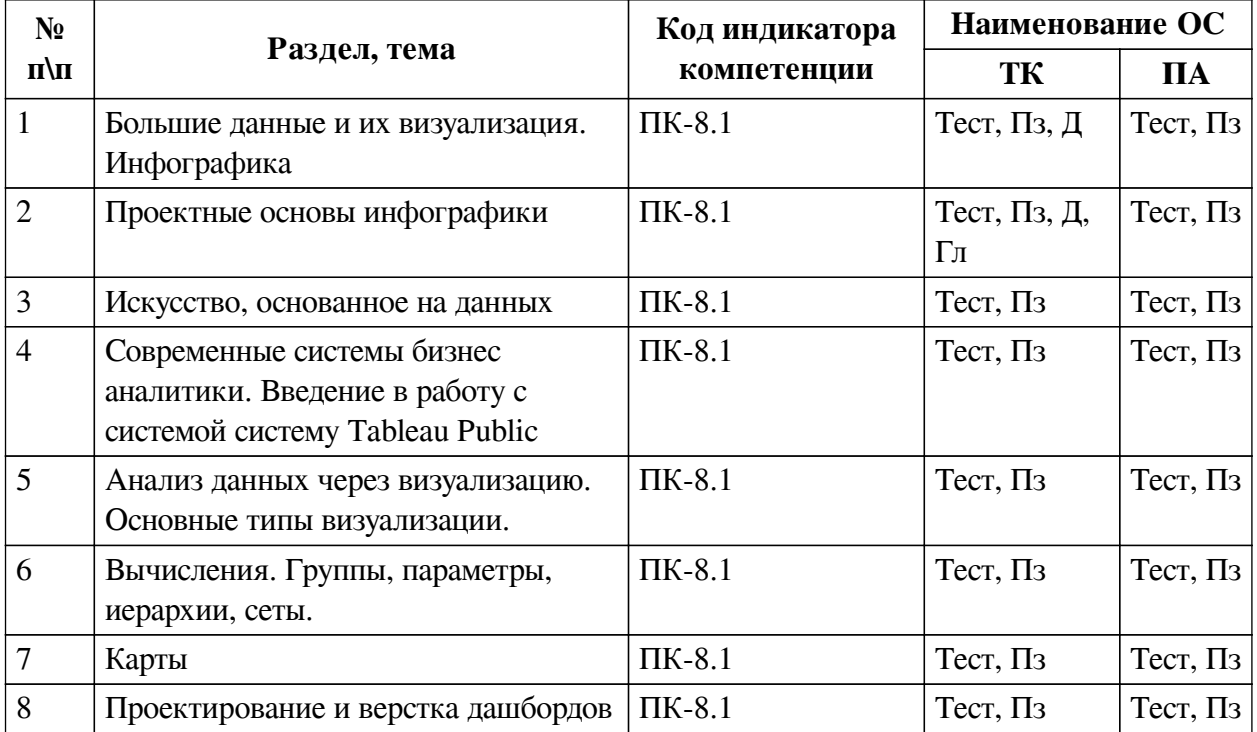

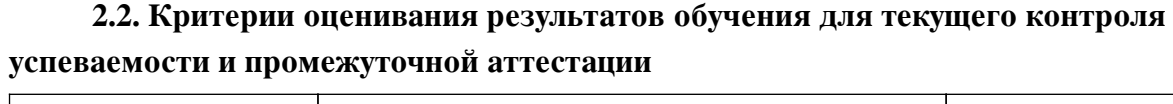

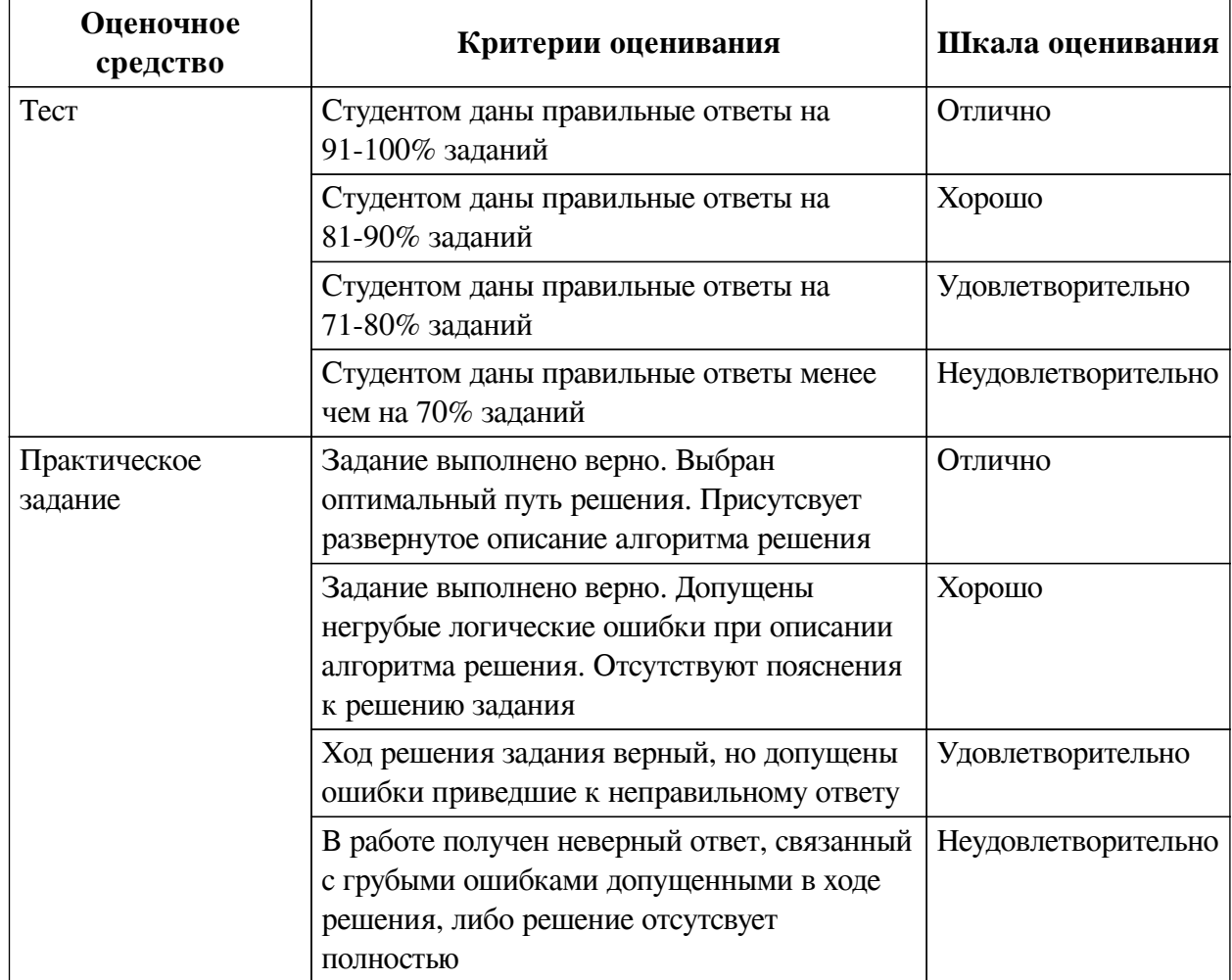

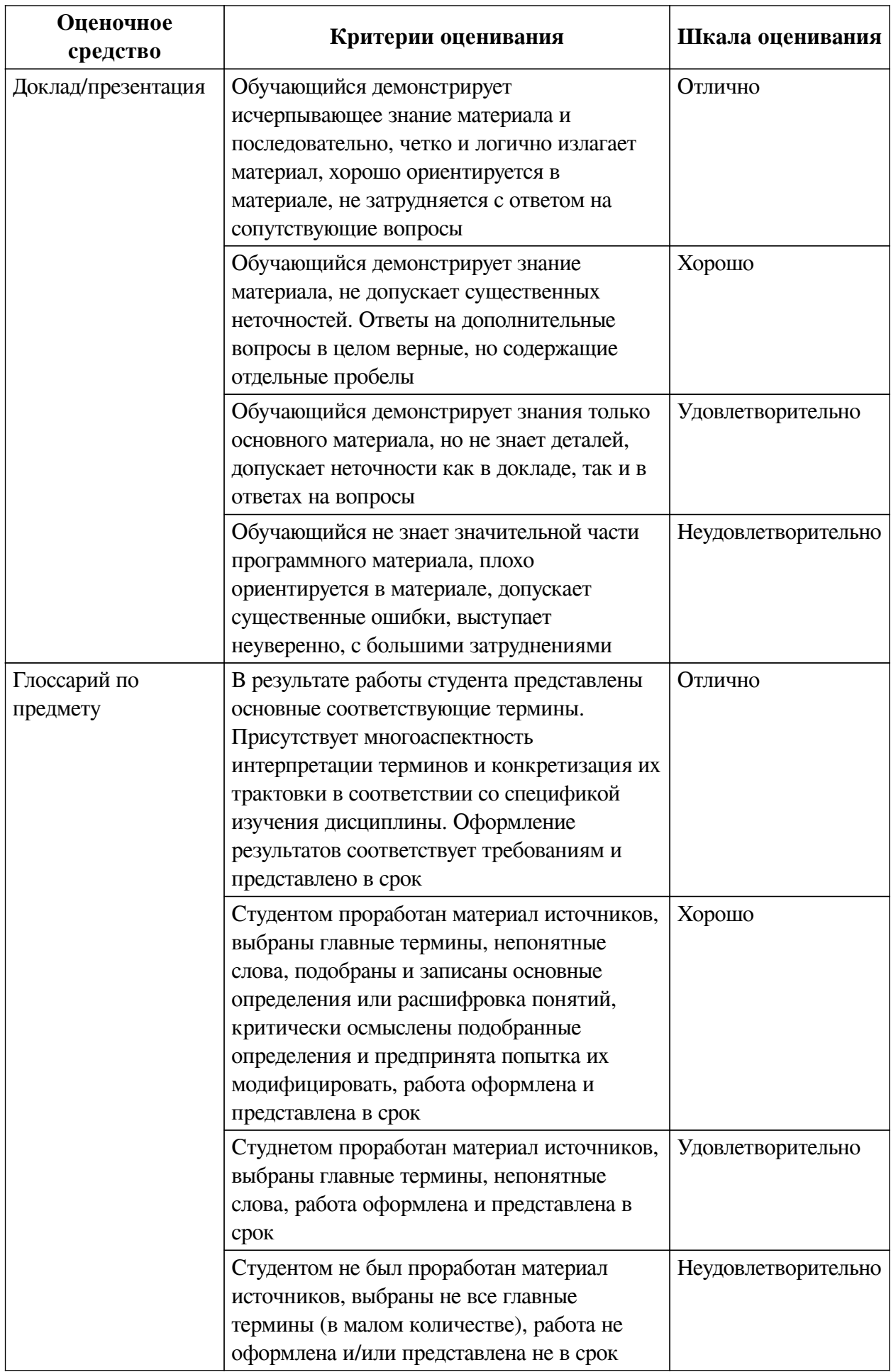

# **2.3. Оценочные средства для текущего контроля (примеры)**

# **2.3.1. Материалы для компьютерного тестирования обучающихся**

# **Общие критерии оценивания**

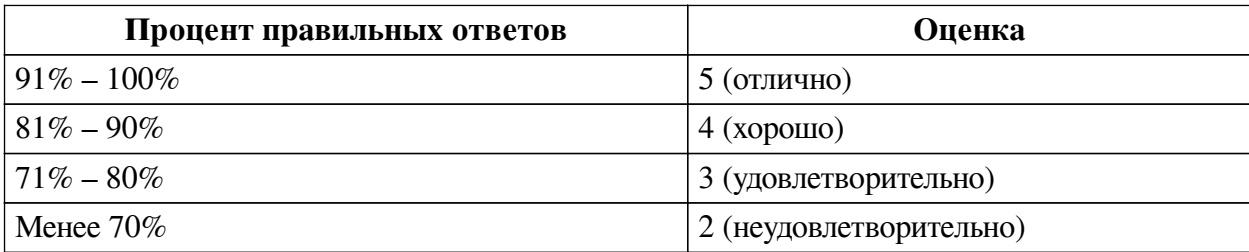

# **Соответствие вопросов теста индикаторам формируемых и оцениваемых компетенций**

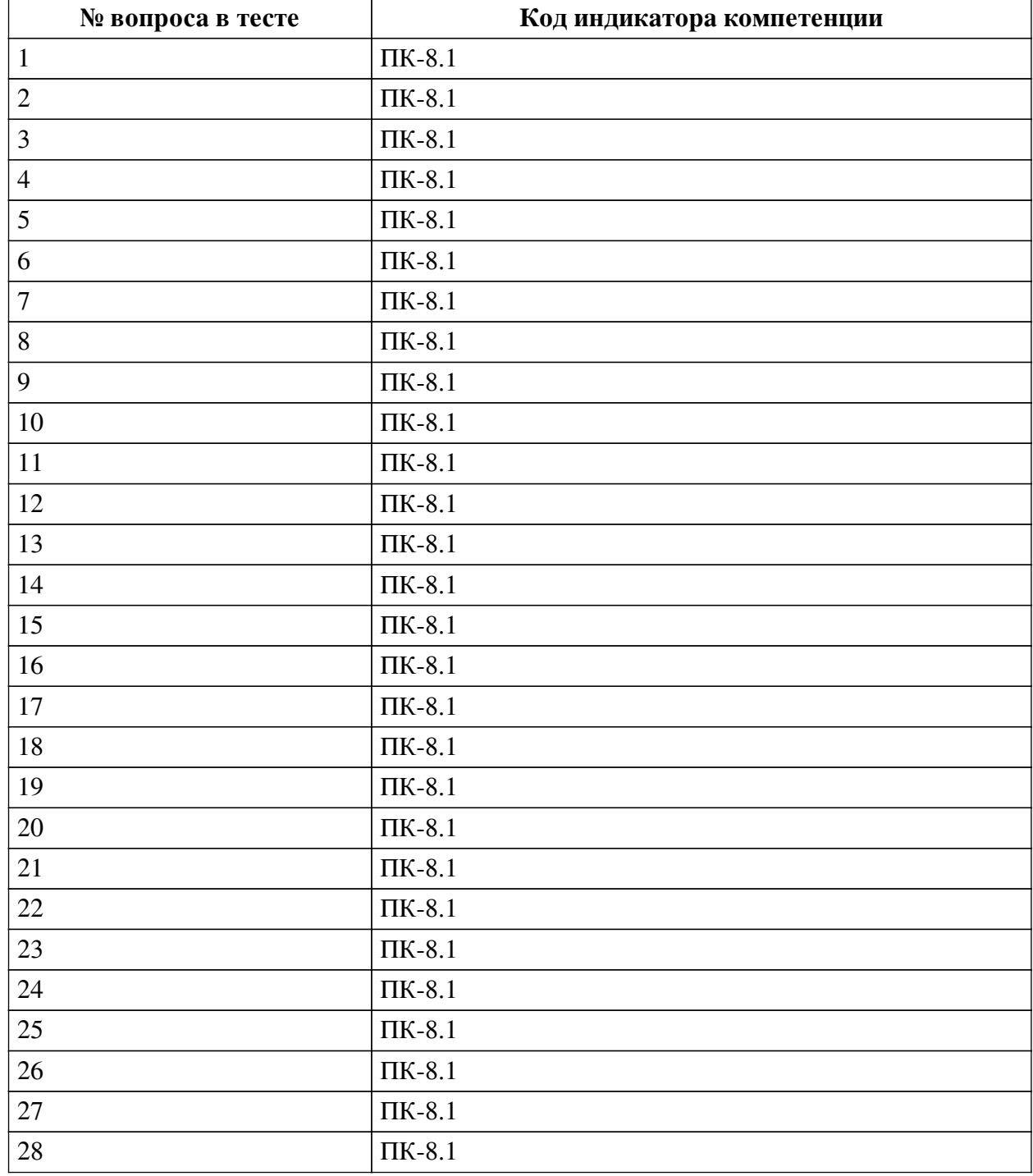

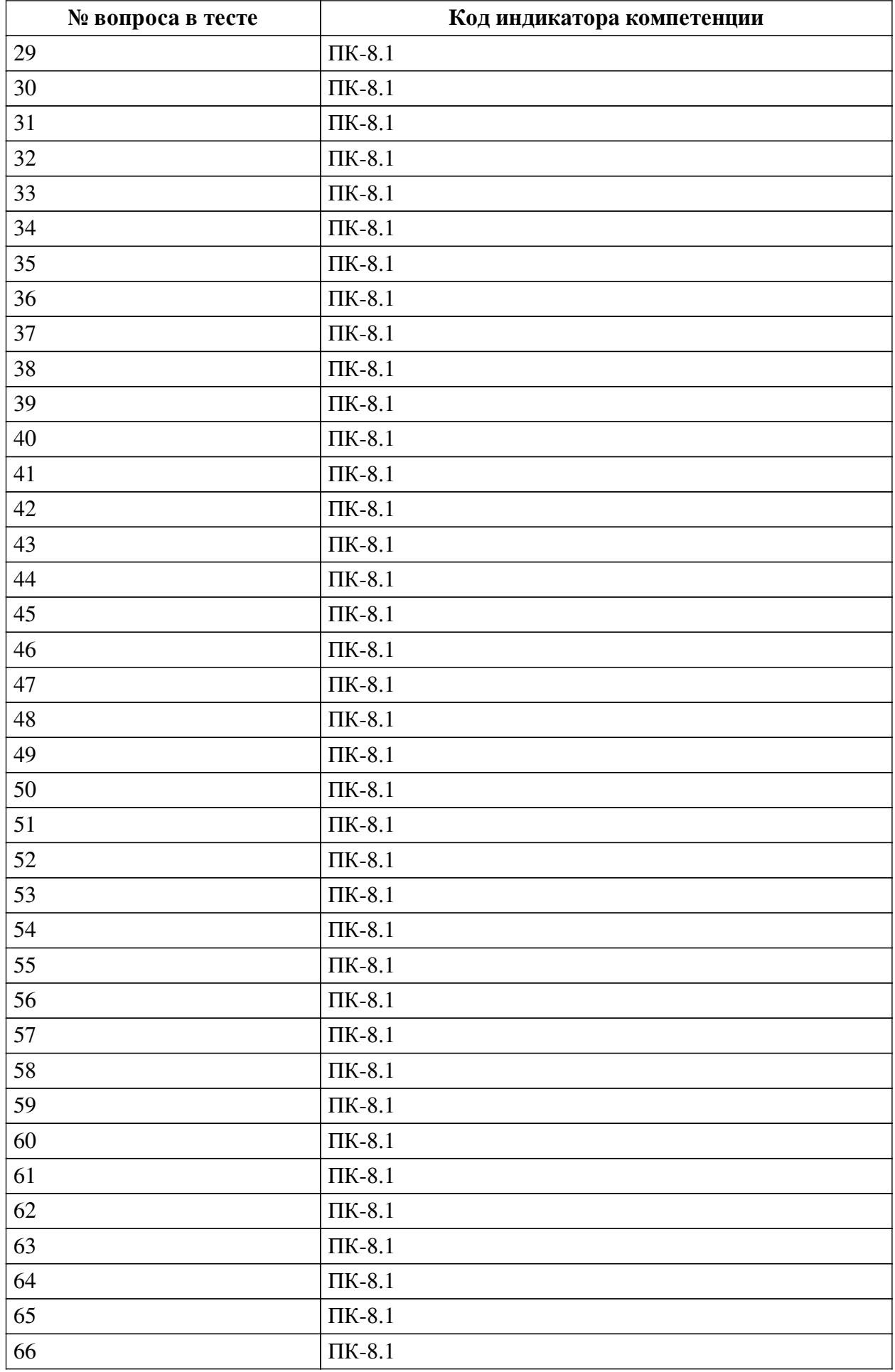

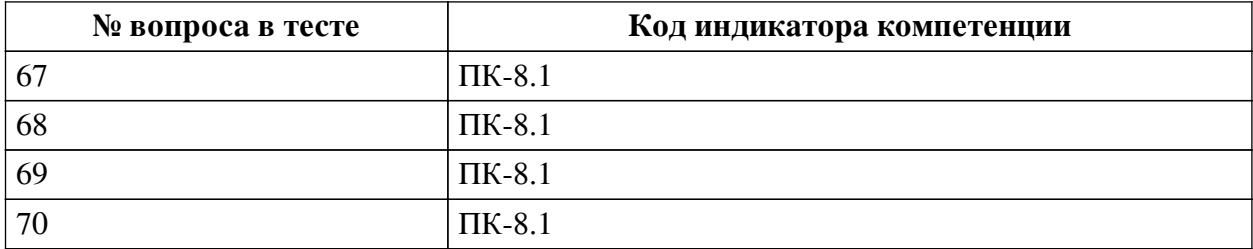

### **Ключ ответов**

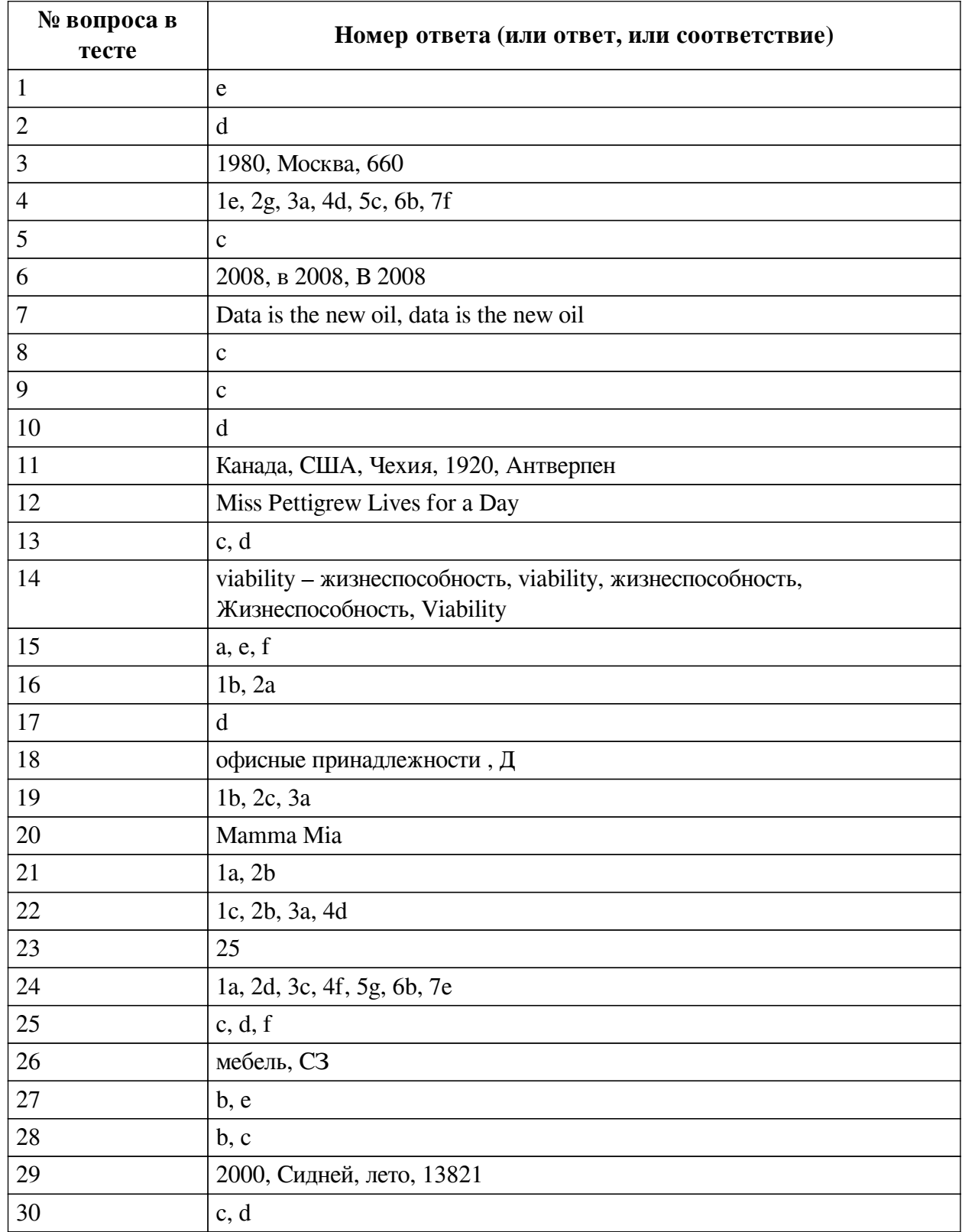

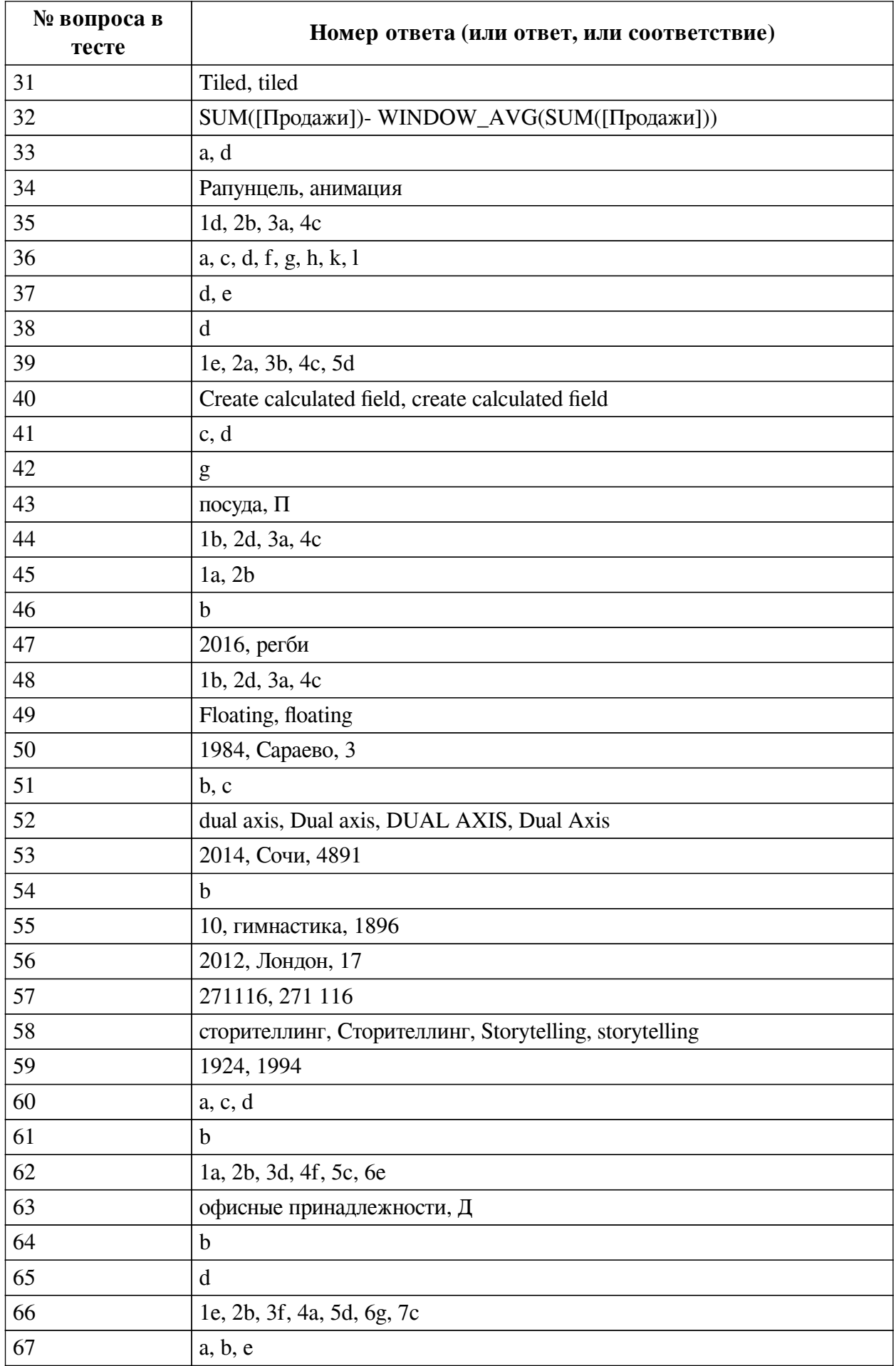

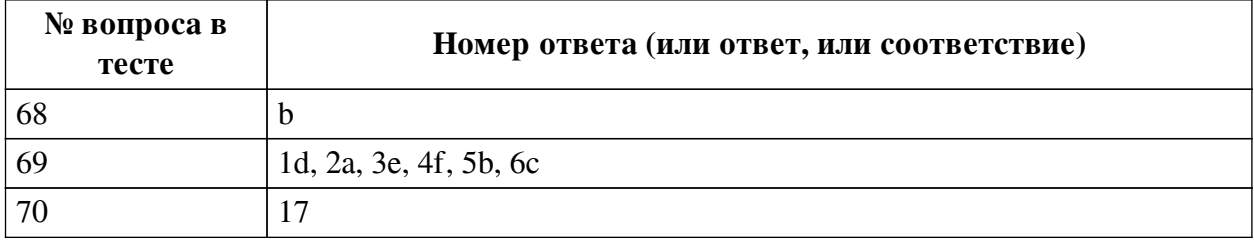

#### **Перечень тестовых вопросов**

*№ 1. Задание с единичным выбором. Выберите один правильный ответ.*

Какая диаграмма лучше подойдет для отображения зависимости рейтинга фильмов пользователей и рейтинга критиков.

- a. столбчатый график
- b. круговая диаграмма
- c. линейный график
- d. цветная таблица
- e. рассеивания

*№ 2. Задание с единичным выбором. Выберите один правильный ответ.*

Что требуется для построения диаграммы рассеяния?

- a. 3 измерения
- b. 2 измерения, 1 мера
- c. 3 меры
- d. 2 меры, 1 измерение
- e. 1 мера, 1 измерение

*№ 3. Задание открытой формы. Введите ответ.*

Используя датасет marathon\_athlete\_events.csv, постройте визуализацию в системе Tableau (можно использовать любую известный вам инструмент визуализации и анализа данных), позволяющую ответить на вопросы ниже. На каких Олимпийских играх Россия была представлена наибольшим количеством спортсменов? В ответе укажите: год, город, кол-во спортсменов Например: 1992, Барселона, 650

*№ 4. Задание на последовательность. Расположите в правильном порядке.*

Определите правильный порядок структуры сторителлинга

- a. Нарастающее действие
- b. Развязка
- c. Нисходящее действие
- d. Кульминация
- e. Завязка
- f. Призыв кдействию
- g. Конфликт

*№ 5. Задание с единичным выбором. Выберите один правильный ответ.*

Используем датасет source-retail-russia.xlsx. Необходимо построить картограмму федеральных округов Российской Федерации. Из приведенных ниже ответов выберите правильную последовательность действий при выполнении данного задания.

a. Для поля Регион установить опцию Geographic Role в позицию Country/Region ->в

Show me выбрать визуализацию Maps ->капсулу Федеральный округ перенести на цвет

b. Для поля Федеральный округ установить опцию Geographic Role в позицию State/Province ->в Show me выбрать визуализацию Maps ->капсулу Федеральный округ перенести на цвет

c. Для поля Регион установить опцию Geographic Role в позицию State/Province ->в Show me выбрать визуализацию Maps ->капсулу Федеральный округ перенести на цвет

d. Для поля Федеральный округ установить опцию Geographic Role в позицию Country/Region ->в Show me выбрать визуализацию Maps ->капсулу Федеральный округ перенести на цвет

*№ 6. Задание открытой формы. Введите ответ.*

В каком году введен термин "Большие данные"?

*№ 7. Задание открытой формы. Введите ответ.*

Переведите на английский фразу "Данные - это новая нефть"

*№ 8. Задание с единичным выбором. Выберите один правильный ответ.*

Как подключиться к CSV-файлу в программе Tableau Public?

a. Выбрать тип подключения JSON и при необходимости настроить тип разделителя

b. Выбрать тип подключения CSV и при необходимости настроить тип разделителя

c. Выбрать тип подключения TEXT и при необходимости настроить тип разделителя

d. Выбрать тип подключения Excel и затем в настройках подключения указать тип файла – ".csv" и при необходимости настроить тип разделителя

*№ 9. Задание с единичным выбором. Выберите один правильный ответ.*

Требуется построить линейный график по временному ряду date по значениям value по нескольким категориям из category. Как правильно будет отобразить его, если нужно каждую категорию показать отдельной линией на графике, с учетом, что требуется легенда?

a. Rows - date и category, Columns - value, Dual Axis - date и category

b. Rows - date, Columns - value, Detail - category

c. Rows - date, Columns - value, Color - category

*№ 10. Задание с единичным выбором. Выберите один правильный ответ.*

Какой из вариантов содержит только меры (measure) в случае работы с системой Tableau Public?

a. Дата, Номер дома, Выручка, Оценка

b. Выручка, Дата, Оценка, Страна

c. Выручка, Затраты, Страна, Количество уникальных стран

d. Затраты, Выручка, Оценка, Количество уникальных стран

*№ 11. Задание открытой формы. Введите ответ.*

Используя датасет marathon\_athlete\_events.csv, постройте визуализацию в системе Tableau (можно использовать любую известный вам инструмент визуализации и анализа данных), позволяющую ответить на вопросы ниже. Какие команды завоевали призовые медали в хоккее на льду во время летних Олимпийских игр, где и в каком году? В ответе перечислите команды по рейтингу места, начиная с первого (золотая медаль), укажите год и место проведения. Например: Канада, Россия, Чехия, 1972, Мюнхен

*№ 12. Задание открытой формы. Введите ответ.*

Воспользуйтесь созданным вами дашбордом для датасета

HollywoodsMostProfitableStories.csv. Выберите 2008 год, жанр фильмов комедия. Определите, какой из фильмов, снятых в этом жанре в указанном году получил наибольший рейтинг критиков? В ответе укажите название фильма на английском языке с большой буквы и без кавычек. Например: Star Wars

*№ 13. Задание с множественным выбором. Выберите 2 правильных ответа.*

Укажите в приведенном ниже списке те варианты, которые могли бы быть продолжением фразы: "По способу отображения инфографика подразделяется: ..."

a. веб

- b. интерактивную
- c. динамичную
- d. стастичную
- e. анимационную

f. видео

*№ 14. Задание открытой формы. Введите ответ.*

Следующая картинка иллюстрирует совокупность свойств "больших данных". Какого признака в ней не хватает?

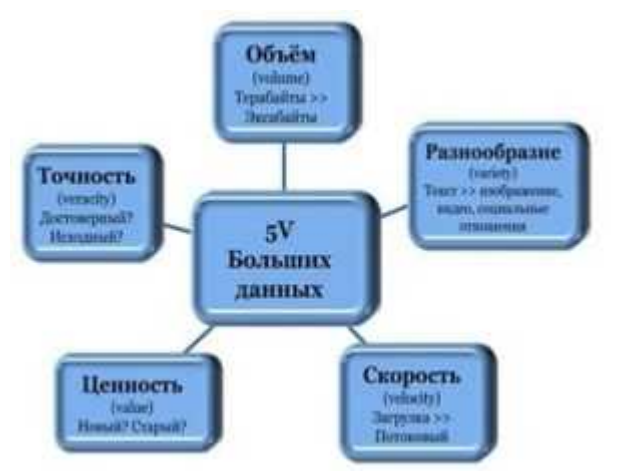

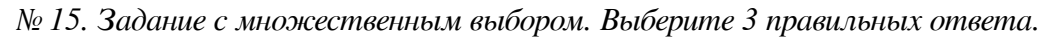

Какая диаграмма подходит для визуализации частоты элементов - например количества фильмов определенного жанра в датасетах?

- a. Гистограмма
- b. Рассеяния
- c. Круговая диаграмма
- d. Пузыри
- e. Облако слов
- f. Столбчатая
- g. Линейный график

*№ 16. Задание на соответствие. Соотнесите элементы двух списков.*

Укажите правильное соответствие между типом блока в дашборде и вариантами размещения информации при помощи него

1. блок, который мы выбираем для расположения визуализаций в виде ряда -

 a. вертикальный b. горизонтальный

одна рядом с другой

2. блок, котрый мы выбираем для расположения информации в форме стлбца

- одна визуализация под другой

*№ 17. Задание с единичным выбором. Выберите один правильный ответ.*

Как называется карта, на которой точки различаются размером (и цветом)?

- a. Карта связей (хабы)
- b. Полигональная
- c. Цветоразмерная
- d. Карта пропорциональных объектов
- e. Тепловая

#### *№ 18. Задание открытой формы. Введите ответ.*

Используйте датасет source\_-\_Retail\_Russia.xlsx. Постройте тепловую карту, которая отображает вклад определенной категории продукта в продажи по конкретному Федеральному округу. В ответе укажите через запятую с маленькой буквы категорию продукта с наименьшим процентным вкладом, федеральный округ в котором эта категория продукта продается. Название федерального округа сократите согласно следующему соответствию: СЗ-Северо-Западный С- Сибирский СК-Северо-Кавказский У - Уральский Ц - Центральный Ю - Южный Д - Дальневосточный П - Приволжский. Пример ответа: товары для дома, Ю

*№ 19. Задание на соответствие. Соотнесите элементы двух списков.*

Карты состоят из трех основных элементов. Соотнесите название этих элементов с их описанием

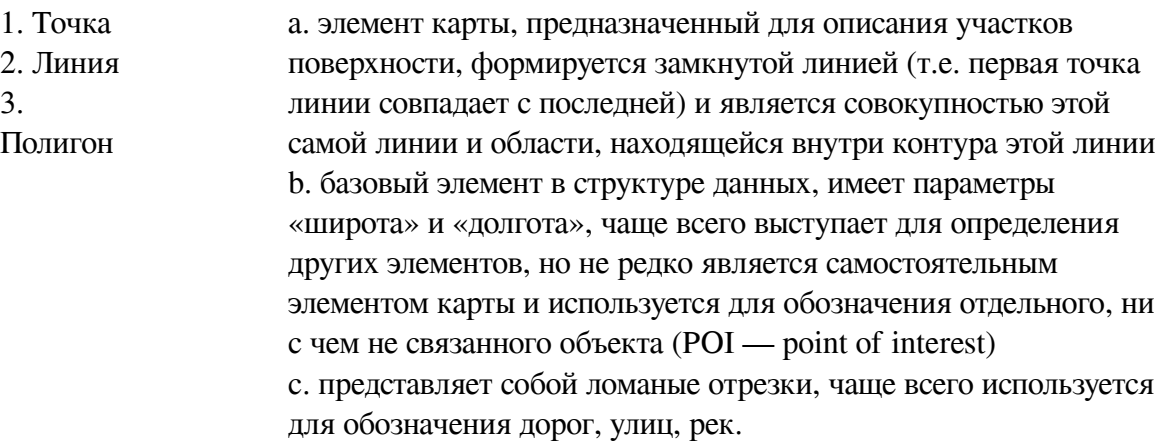

*№ 20. Задание открытой формы. Введите ответ.*

Воспользуйтесь созданным вами дашбордом для датасета HollywoodsMostProfitableStories.csv. Выберите 2008 год, жанр фильмов комедия. Определите, какой из фильмов собрал наибольшее кол-во средств? В ответе укажите название фильма на английском языке с большой буквы и без кавычек. Например: Star Wars

*№ 21. Задание на соответствие. Соотнесите элементы двух списков.*

Соотнесите название типов визуализации данных на картах с их определением

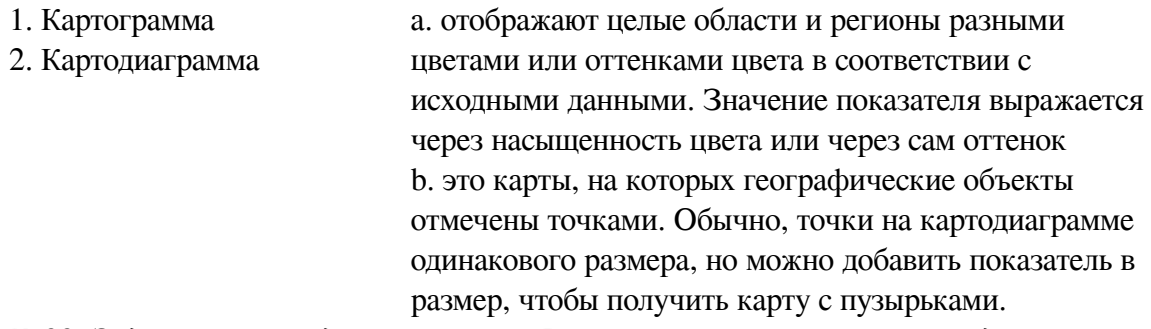

*№ 22. Задание на последовательность. Расположите в правильном порядке.*

Одно понятие является частью другого. Расположите следующий список понятий в последовательности от самого широкого до самого узкого.

a. Инфографика

b. Информационный дизайн

c. Цифровое искусство

d. Визуализация данных

*№ 23. Задание открытой формы. Введите ответ.*

Для датасета source\_-\_Retail\_Russia.xlsx Постройте график продаж по городам, вычислите разницу продаж со средним, определите в каком количестве городов продажи выше среднего? В ответе укажите число. Пример ответа: 31

*№ 24. Задание на соответствие. Соотнесите элементы двух списков.*

Составьте правильное соответствие между типом диаграммы и ее определением

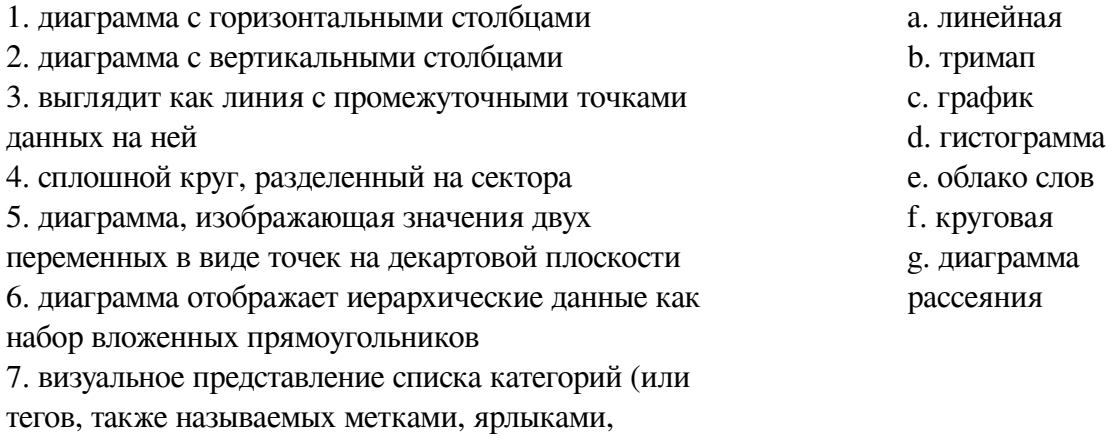

ключевыми словами и т. п.)

*№ 25. Задание с множественным выбором. Выберите 3 правильных ответа.*

Укажите в приведенном ниже списке те варианты, которые могли бы быть продолжением фразы: "Ключевыми форматами инфографической коммуникации являются:..."

a. полиграфическая продукция

- b. социальные сети
- c. интерактивные интерфейсы

d. движущиеся изображения

e. веб-сервисы

f. статические изображения

*№ 26. Задание открытой формы. Введите ответ.*

Используйте датасет source - Retail Russia.xlsx. Постройте тепловую карту, которая отображает вклад каждого Федерального округа в продажу определенной категории продукта. В ответе укажите через запятую с маленькой буквы категорию продукта с наибольшим процентным вкладом, федеральный округ в котором эта категория продукта продается. Название федерального округа сократите согласно следующему соответствию: СЗ-Северо-Западный С- Сибирский СК-Северо-Кавказский У - Уральский Ц - Центральный Ю - Южный Д - Дальневосточный П - Приволжский. Пример ответа: товары для дома, Ю

*№ 27. Задание с множественным выбором. Выберите 2 правильных ответа.*

В Rows - YEAR(date) , Columns - CNT(Лист 1). Год раскрыли на уровень ниже до

Quarter (на обоих графиках). Как верхний график превратить в нижний, перед тем, как спускаться до уровня Quarter?

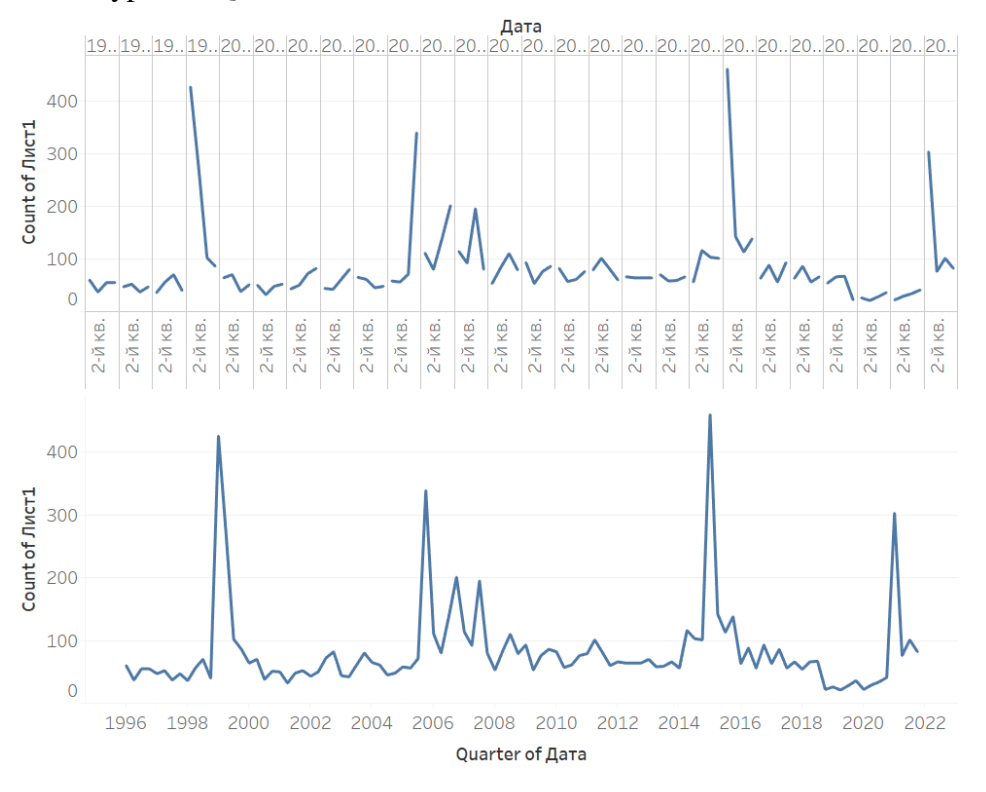

- a. Заменить вид графика через Format
- b. YEAR(date) заменить в выпадающем списке на YEAR(date), который ниже
- c. Использовать функцию DATEPARSE
- d. YEAR(date) заменить с Discrete на Continuous
- e. Заменить вид графика через Show me
- *№ 28. Задание с множественным выбором. Выберите 2 правильных ответа.*
- С помощью какой карты можно показать распределение мест по мере?
- a. Путей
- b. Пропорциональных объектов
- c. Тепловой
- d. Хабов
- *№ 29. Задание открытой формы. Введите ответ.*

Используя датасет marathon\_athlete\_events.csv, постройте визуализацию в системе Tableau (можно использовать любую известный вам инструмент визуализации и анализа данных), позволяющую ответить на вопросы ниже. Какие Олимпийские игры собрали наибольшее количество спортсменов? В ответе укажите год, место проведения, сезон (лето или зима) и кол-во участников. Например: 2014, Сочи, зима, 4891

*№ 30. Задание с множественным выбором. Выберите 2 правильных ответа.*

Какая(ие) диаграмма(ы) лучше подойдет(ут) для отображения общего количества олимпийских медалей, выигранных различными странами за всю историю олимпийских игр?

- a. круговая диаграмма
- b. рассеивания
- c. цветная таблица

d. столбчатый график

e. линейный график

*№ 31. Задание открытой формы. Введите ответ.*

Во время создания дашборда вам доступен выбор между двумя вариантами Tiled/Floating, согласно техническому заданию вам надо выбрать режим, в котором листы визуализации будут примыкать друг к другу - как плитки. Напишите, какой вариант вы выберите?

*№ 32. Задание открытой формы. Введите ответ.*

Для датасета source - Retail Russia.xlsx напишите формулу, позволяющую вычислить разницу по продажам со средним значением

*№ 33. Задание с множественным выбором. Выберите 2 правильных ответа.*

Какая(ие) диаграмма(ы) лучше подойдет(ут) для отображения значения продаж по месяцам.

a. линейный график

b. цветная таблица

c. рассеивания

d. столбчатый график

e. круговая диаграмма

*№ 34. Задание открытой формы. Введите ответ.*

Воспользуйтесь созданным вами дашбордом для датасета HollywoodsMostProfitableStories.csv. Выберите 2010 год, Определите какой фильм, и в каком жанре, получил наибольший рейтинг критиков? В ответе укажите название фильма с большой буквы, на русском языке, через запятую укажите жанр. Например: Звездные войны, фантастика

*№ 35. Задание на соответствие. Соотнесите элементы двух списков.*

Сопоставьте понятия и определения. Как вы считаете, связаны ли эти термины друг с другом?

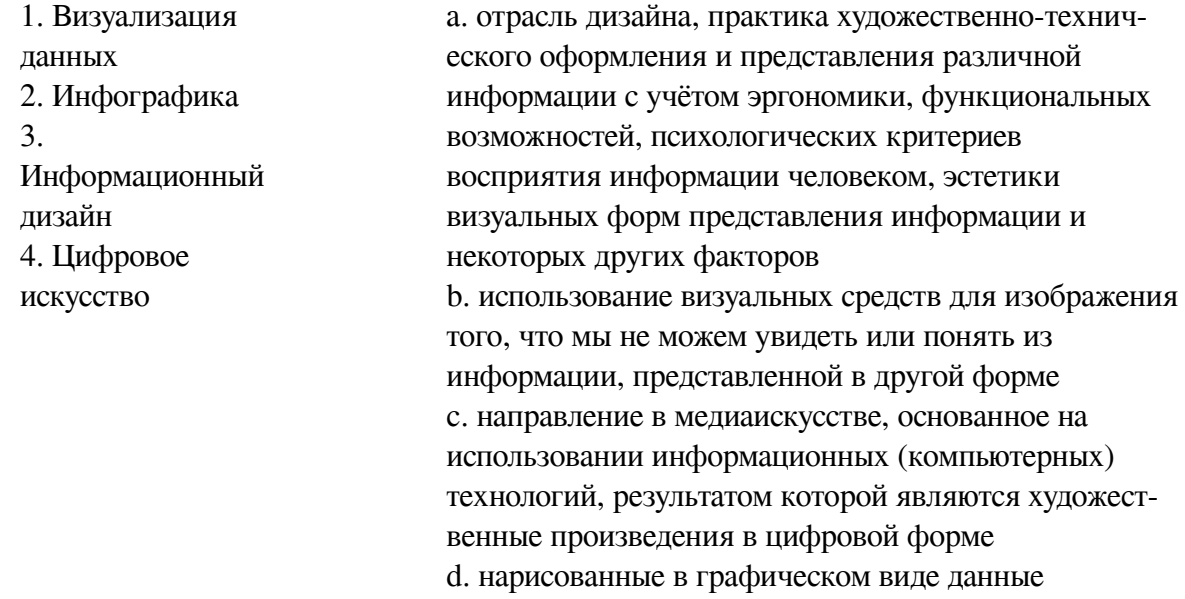

*№ 36. Задание с множественным выбором. Выберите 8 правильных ответов.*

Выберите из списка ниже инструменты для наглядного представления данных в инфографике

- a. карты
- b. сайты
- c. диаграммы
- d. блок-схемы
- e. языки программирования
- f. изображения
- g. списки
- h. иконки
- i. презентации
- j. тесты
- k. таблицы
- l. графики
- m. звуковые сигналы
- *№ 37. Задание с множественным выбором. Выберите 2 правильных ответа.*
- Какая(ие) диаграмма(ы) лучше подойдет(ут) для отображения данных по целевым группам.
	- a. линейный график
	- b. рассеивания
	- c. цветная таблица
	- d. столбчатая
	- e. круговая диаграмма
	- *№ 38. Задание с единичным выбором. Выберите один правильный ответ.*
- С помощью какого типа отображения можно развернуть диаграмму на всю рабочую область?
	- a. Standard
	- b. Fit width
	- c. Fit height
	- d. Entire view
	- e. Fit all
	- *№ 39. Задание на соответствие. Соотнесите элементы двух списков.*

Выберите соответствие между алгоритмом построения и названием получаемой визуализации

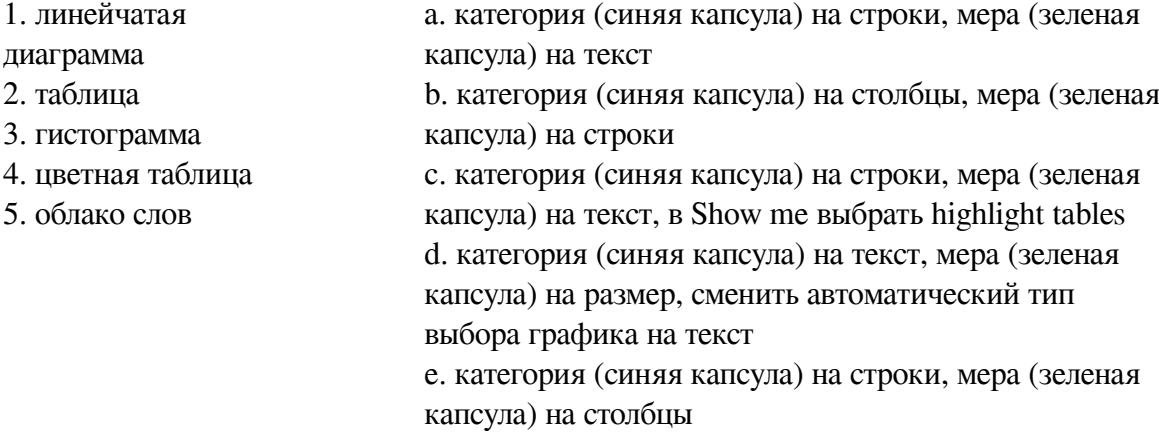

*№ 40. Задание открытой формы. Введите ответ.*

Напишите название опции системы Tableau Public, которая позволяет создать вычисляемое поле.

*№ 41. Задание с множественным выбором. Выберите 2 правильных ответа.*

- Принципы построения круговой диаграммы
- a. Значения элементов равно или больше 7+-2
- b. Значения могут быть в разных системах исчисления
- c. Элементов не больше 7+-2
- d. В сумме значения отражают 100%
- *№ 42. Задание с единичным выбором. Выберите один правильный ответ.*

Как построить облако слов из поля word по количеству count?

a. Marks - automatic, Size - count, Detail- word

b. Marks - automatic, Size - word, Text - count

c. Marks - text, Color - word, Size - count

d. Marks - text, Size - count, Detail - word

e. Marks - text, Size - word, Text - count

f. Marks - automatic, Size - count, Text - word

g. Marks - text, Size - count, Text - word

*№ 43. Задание открытой формы. Введите ответ.*

Используйте датасет source - Retail Russia.xlsx. Постройте тепловую карту, которая отображает вклад определенной категории продукта в продажи по конкретному Федеральному округу. В ответе укажите через запятую с маленькой буквы категорию продукта с наименьшим процентным вкладом, федеральный округ в котором эта категория продукта продается. Название федерального округа сократите согласно следующему соответствию: СЗ-Северо-Западный С- Сибирский СК-Северо-Кавказский У - Уральский Ц - Центральный Ю - Южный Д - Дальневосточный П - Приволжский. Пример ответа: товары для дома, Ю

*№ 44. Задание на соответствие. Соотнесите элементы двух списков.*

Подберите правильное соответствие между термином и определением

- 1. Рейтинг a. используется в случаях, когда нам важно разделить нечто
- 2. Динамика целое на доли и показать объем каждой.
- 3. Структура b. этот вид анализа мы используем, когда нужно сравнить

4. Взаимосвязи между собой несколько показателей

> c. этот вид анализа редко используется в управленческой отчетности, но иногда случается, если нужно установить отношение между несколькими переменными.

d. такой вид анализа мы выбираем, когда нужно проследить изменение одного показателя

*№ 45. Задание на соответствие. Соотнесите элементы двух списков.*

Соотнесите цвет поля и его вид

- 1. Зеленый a. Measure (мера)
- 2. Синий b. Dimension (измерение, категория)

*№ 46. Задание с единичным выбором. Выберите один правильный ответ.*

Что требуется для построения круговой диаграммы по элементам category (категория, например, "жанр фильма" и значениям value, например, "мировые сборы"?

a. Marks - Pie, Angle - value, Detail - category

b. Marks - Pie, Angle - value, Color - category

c. Marks - Pie, Size - value, Color - category

d. Marks - Pie, Color - value, Detail - category

e. Marks - Pie, Angle - value, Text - category

f. Marks - Pie, Size - value, Detail - category

g. Marks - Pie, Size - value, Text - category

*№ 47. Задание открытой формы. Введите ответ.*

Выигрывали ли спортсмены из Фиджи золотые медали: когда и какие виды спорта? В ответе укажите: год, вид спорта Например: 2000, хоккей с шайбой

*№ 48. Задание на соответствие. Соотнесите элементы двух списков.*

Соотнесите диаграммы и цели отображения

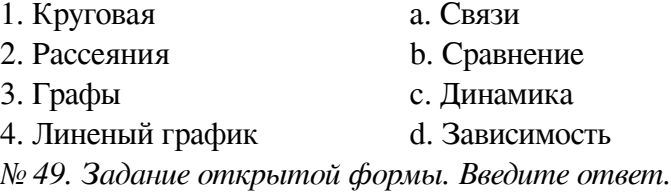

Во время создания дашборда вам доступен выбор между двумя вариантами Tiled/Floating, согласно техническому заданию вам надо выбрать режим свободного расположения рабочих листов. Напишите, какой вариант вы выберите?

*№ 50. Задание открытой формы. Введите ответ.*

Используя датасет marathon\_athlete\_events.csv, постройте визуализацию в системе Tableau (можно использовать любую известный вам инструмент визуализации и анализа данных), позволяющую ответить на вопросы ниже. Участвовали ли спортсмены из Египта в зимних играх, когда,где и сколько было участников? В ответе укажите: год, город проведения, кол-во Пример: 2014, Сочи, 45

*№ 51. Задание с множественным выбором. Выберите 2 правильных ответа.*

Каким образом создать диаграмму напоминающую чупа-чупсы?

a. Продублировать категорию, сделать dual axis, установить вид у первой меры в Marks - bar, уменьшить ее размер, у второй поменять на Circle

b. Продублировать меру, сделать dual axis, установить вид у первой меры в Marks - bar, уменьшить ее размер, у второй поменять визуализацию на Shape

c. Продублировать меру, сделать dual axis, установить вид у первой меры в Marks - bar, уменьшить ее размер, у второй поменять визуализацию на Circle

d. Сделать с помощью Show me

*№ 52. Задание открытой формы. Введите ответ.*

Какая опция в программе Tableau Public позволяет отображать несколько мер разных масштабов на одном графике за счет наложения осей друг на друга? Например, мы ее используем, когда на одном графике показываем кол-во фильмов, снятых в году, и мировые сборы за данный период.

*№ 53. Задание открытой формы. Введите ответ.*

Используя датасет marathon\_athlete\_events.csv, постройте визуализацию в системе Tableau (можно использовать любую известный вам инструмент визуализации и анализа данных), позволяющую ответить на вопросы ниже. В каком году и где, проходили самые

массовые зимние олимпийские игры? Сколько человек приняло в них участие? В ответе укажите: год, город (на русском языке), число участников Например: 2010, Ванкувер, 4402

*№ 54. Задание с единичным выбором. Выберите один правильный ответ.*

Что такое "построение сюжета"?

a. Это выбор цвета и шрифта для Инфографики

b. Это способ создания Инфографики, при котором все элементы расположены в определенной последовательности

c. Это процесс выбора элементов Инфографики

*№ 55. Задание открытой формы. Введите ответ.*

Используя датасет marathon\_athlete\_events.csv, постройте визуализацию в системе Tableau (можно использовать любую известный вам инструмент визуализации и анализа данных), позволяющую ответить на вопросы ниже. Определите возраст самого молодого олимпийца, укажите в каком году и в каком виде спорта он участвовал? В ответе укажите: возраст, вид спорта, год участия Например: 14, фигурное катание, 1972

*№ 56. Задание открытой формы. Введите ответ.*

На каких играх (в каком году и где) было представлено в команде РФ больше женщин спортсменов, чем мужчин? Сколько человек составила эта разница? В ответе укажите: год, Город, разница в количестве женщин и мужчин Например: 1996, Атланта, 86

*№ 57. Задание открытой формы. Введите ответ.*

Используя датасет marathon\_athlete\_events.csv, постройте визуализацию в системе Tableau (можно использовать любую известный вам инструмент визуализации и анализа данных), позволяющую ответить на вопрос: каково общее кол-во спортсменов за всю историю олимпийских игр? В поле ответ укажите число. Например: 127586

*№ 58. Задание открытой формы. Введите ответ.*

Процесс рассказывания какой-либо увлекательной истории, способной захватить внимание аудитории называется

*№ 59. Задание открытой формы. Введите ответ.*

Используя датасет marathon\_athlete\_events.csv, постройте визуализацию в системе Tableau (можно использовать любую известный вам инструмент визуализации и анализа данных), позволяющую ответить на вопросы ниже.С какого года начали проводиться летние и зимние олимпийский игры? С какого года начали проводиться Олимпийские игры попеременно - не в один год? В ответе укажите через запятую ответ на первый вопрос и на второй по очереди. Пример ответа: 1920, 2000

*№ 60. Задание с единичным выбором. Выберите один правильный ответ.*

Какие три варианта расположения блоков с визуализациями доступны при создании дашборда?

a. vertical

b. tield

- c. floating
- d. horizontal
- e. data story

*№ 61. Задание с единичным выбором. Выберите один правильный ответ.*

Используйте датасет source - Retail Russia.xlsx. Выберите верную процедуру вычисления прибыли от продажи продуктов разных категорий по федеральным округам.

a. Создать вычисляемое поле: SUM([Прибыль])/100 -> -> капсулу Федеральный округ переносим на Строки; новую капсулу Процент прибыли на столбцы

b. Создать вычисляемое поле: SUM([Прибыль])/SUM([Продажи]) ->в настройках свойств по умолчанию для новой капсулы в Number Format устанавливаем опцию Percentage -> капсулу Федеральный округ переносим на Строки; новую капсулу Процент прибыли на столбцы

c. Создать вычисляемое поле: SUM([Прибыль])/SUM([Продажи]) \*100-> капсулу Федеральный округ переносим на Строки; новую капсулу Процент прибыли на столбцы

d. Создать вычисляемое поле: [Прибыль]/[Продажи) ->в настройках свойств по умолчанию для новой капсулы в Number Format устанавливаем опцию Percentage -> капсулу Федеральный округ переносим на Строки; новую капсулу Процент прибыли на столбцы

*№ 62. Задание на последовательность. Расположите в правильном порядке.*

Укажите верную последовательность процесса построения дашборда с использованием программы Tableau

a. Создание нового листа дашборда

b. Задание нужного размера (ширина и высота в пикселях) и типа дашборда (фиксированный размер, автоматический, размер в диапазоне). Автоматический дашборд подстраивается под любой экран, на котором он открывается

c. Добавление других контекстных элементов дашборда (подписи, легенды, заголовки...)

d. Выбор способа создания дашборда. Обратите внимание на выбор Tiled/Floating внизу левой области экрана. Tiled (по умолчанию) – это плиточный режим, а Floating – режим свободного расположения рабочих листов

e. Если необходимо, то настройка фильтров и экшенов (интерактивных действий по клику или наведению мышки)

f. Выбор нужных листов в левой части экрана и их перетаскивание на дашборд

*№ 63. Задание открытой формы. Введите ответ.*

Используйте датасет source\_-\_Retail\_Russia.xlsx. Постройте тепловую карту, которая отображает вклад каждого Федерального округа в продажу определенной категории продукта.. В ответе укажите через запятую с маленькой буквы категорию продукта с наименьшим процентным вкладом, федеральный округ в котором эта категория продукта продается. Название федерального округа сократите согласно следующему соответствию: СЗ-Северо-Западный С- Сибирский СК-Северо-Кавказский У - Уральский Ц - Центральный Ю - Южный Д - Дальневосточный П - Приволжский. Пример ответа: товары для дома, Ю

*№ 64. Задание с единичным выбором. Выберите один правильный ответ.*

Что такое искусство, основанное на данных?

a. Искусство, созданное без использования традиционных инструментов и материалов, основанное на анализе и обработке данных.

b. Искусство, которое использует данные для создания уникальных и оригинальных произведений.

c. Искусство, создаваемое с использованием алгоритмов машинного обучения и нейросетей.

*№ 65. Задание с единичным выбором. Выберите один правильный ответ.*

При загрузке датасета HollywoodsMostProfitableStories.csv в систему Tableau Public ,

данные загрузились некорректно: в некоторые колонок загрузились данные из нескольких полей. Так, например, в первой колонке отображаются: Film,Genre,Lead, а во второй Studio, Audience. С другой стороны, большая часть значений отображается в ячейках таблицы, как null. Выберите способ из приведенных ниже, которым можно исправить данную ситуацию.

a. В контекстном меню датасета выбрать опцию Text File Properties, в поле Text qualifier поменять с Automatic на None

b. В контекстном меню датасета выбрать опцию Text File Properties, в поле Character set выбрать Windows-1251

c. Перед началом работы загрузить данный датасет в электронные таблицы, например Excel, внести исправления, чтобы далее в системе Tableau данные отображались корректно.

d. В контекстном меню датасета выбрать опцию Text File Properties, в поле Field Separator поменять Space на Comma

*№ 66. Задание на соответствие. Соотнесите элементы двух списков.*

Соотнесите термины и определения

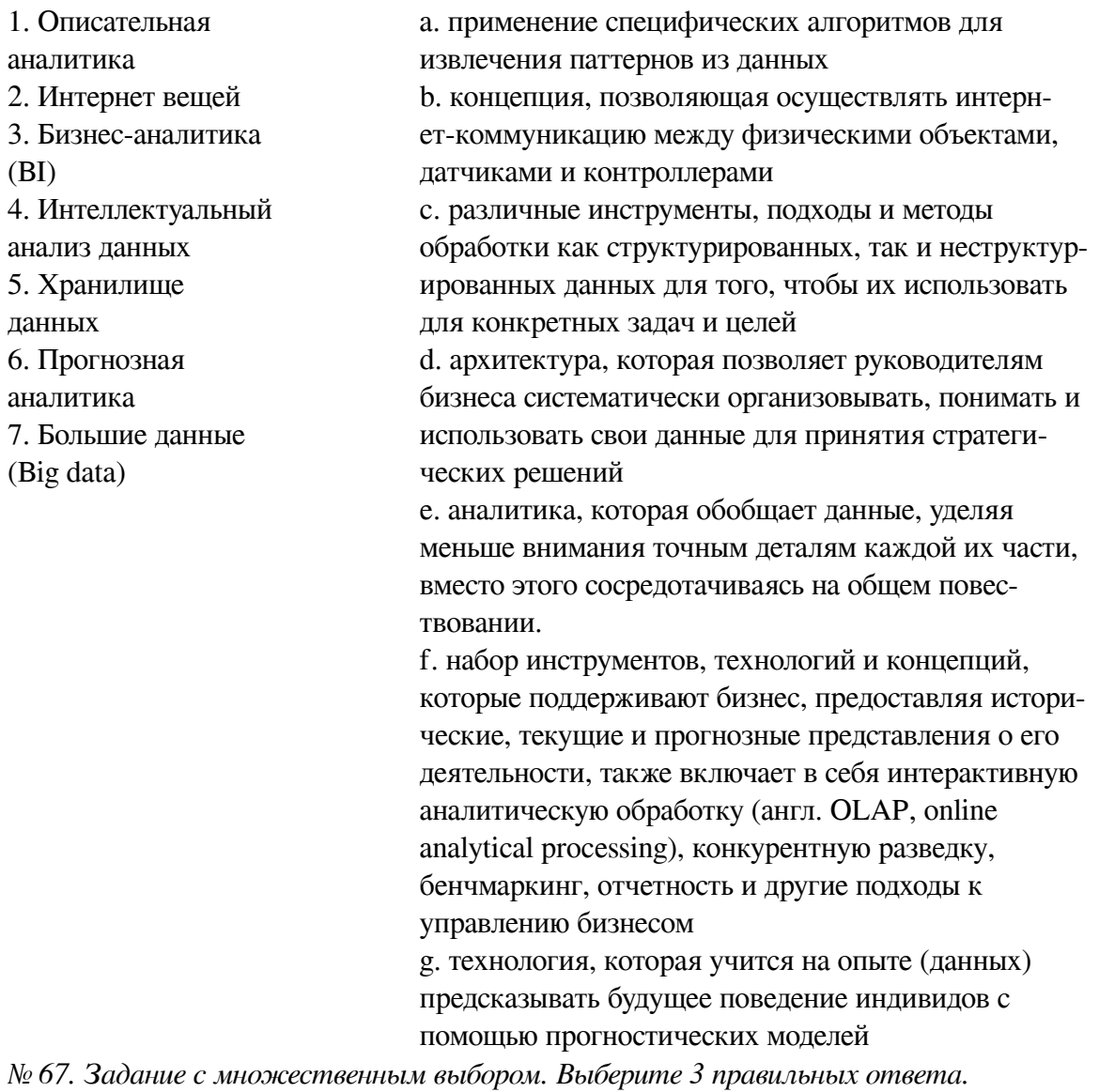

Выберите то, что не относится к визуальной кодировке.

a. Легенда

b. Заголовок

- c. Цвет
- d. Размер
- e. Фильтр
- f. Подпись (метка)

g. Тип диаграммы

*№ 68. Задание с единичным выбором. Выберите один правильный ответ.*

Укажите автора фразы "Данные - это новая нефть"

a. Брайан Кржанич, американский менеджер, генеральный директор корпорации Intel (2013 — 2018 г.г.), член совета директоров Ассоциации полупроводниковой промышленности

b. Джек Ма, создатель Alibaba

c. Марк Цукерберг, американский программист, предприниматель в области интернеттехнологий, долларовый миллиардер, филантроп

d. Герман Греф, председатель правления «Сбербанка России»

e. Михаил Мишустин, председатель Правительства Российской Федерации

*№ 69. Задание на соответствие. Соотнесите элементы двух списков.*

Сопоставьте вид анализа с типом диаграммы

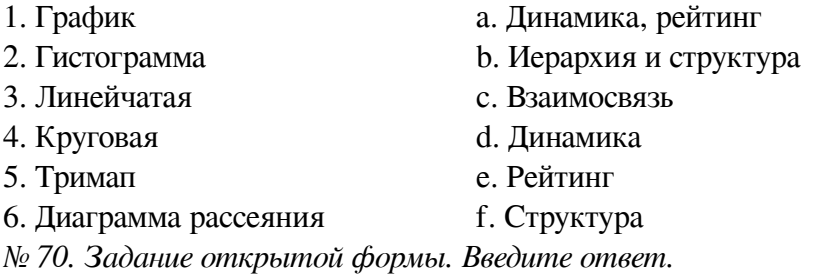

Сколько всего за историю игра завоевала команда Зимбабве золотых медалей? В ответе укажите число, соответствующее кол-ву медалей. Пример: 100

### **2.3.2. Доклады/презентации для оценки компенетции «ПК-8.1»**

*№ 1. Основные понятия и определения предмета "Инфографика и визуализация данных".*

**Основные понятия и определения предмета "Инфографика и визуализация данных"** Составить глоссарий по вводный лекции к предмету. Выделить основные термины, обозначенные в лекции и связанные с инфографикой и визуализацией данных. Сделать глоссарий интерактивным - при выборе термина в перечне попадаешь на страницу со статьей по нему.

*№ 2. Сбор данных из открытых источников.*

Подготовить доклад с прикладным содержанием о сборе данных при помощи API, на примере, одной из социальных сетей или веб-ресурсе

*№ 3. Как визуализировать данные: типы графиков.*

1. Представить **10 способов инфографики**, позволяющие сравнить числа 5 и 25.

2. Подобрать **5 вариантов экспликаций** для графика прямой пропорциональности.

3. Подготовить презентацию на тему **"Вы не слышали об инфографике? Мы Вам расскажем!"** с собственными иллюстрациями.

4. Диаграммы нужны не для того, чтобы отчет стал красивым (хотя и это важно).

Главная задача визуализации — четко отображать смысл данных. Добавьте в вашу презентацию - раздел о том, как выбрать диаграмму, исходя из вида анализа данных.

### **2.3.3. Глоссарий по предмету для оценки компенетции «ПК-8.1»**

*№ 4. Основные понятия и определения предмета "Инфографика и визуализация данных".*

Добавьте в глоссарий, созданный по материалу предыдущего занятия , новые термины, связанные с проектными основами инфографики

### **2.3.4. Практические задания для оценки компенетции «ПК-8.1»**

#### *№ 5. Истории, которые могут рассказывать данные.*

На чем можно выстроить саму историю данных? Существует несколько вариантов того, на чем можно сфокусироваться и какие отношения и различия в данных показать.

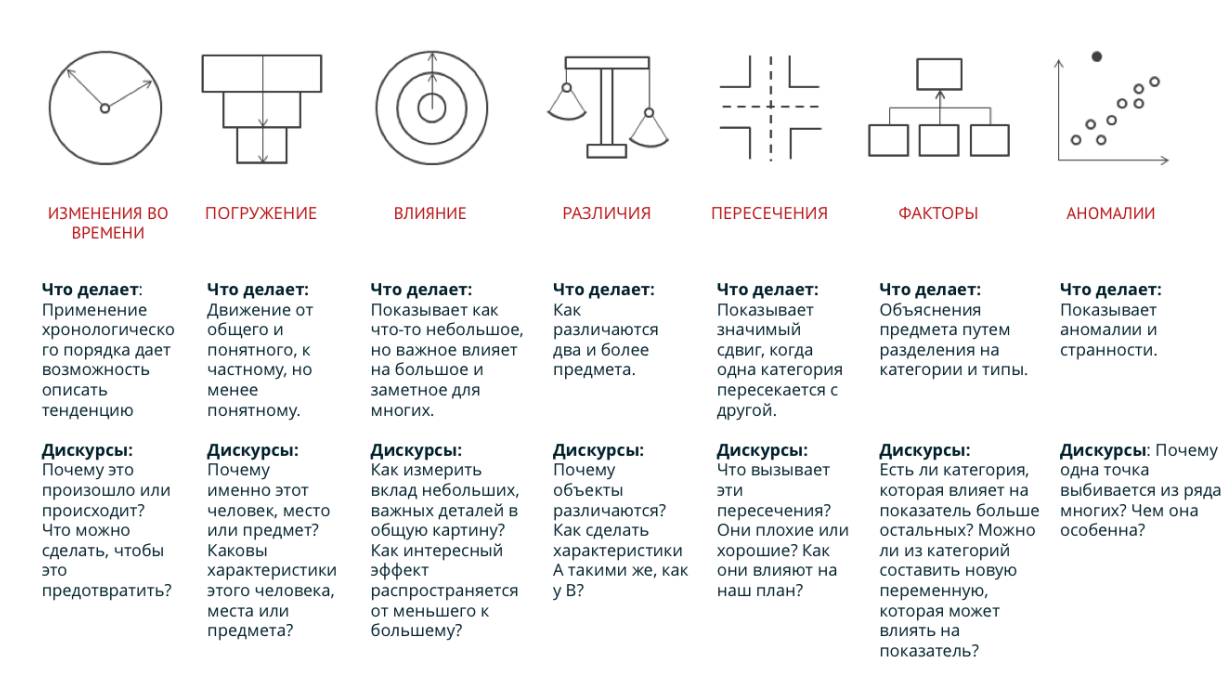

#### Задание

Флоренс Найтингейл (Florence Nightingale) в 1858 году представила диаграмму, иллюстрирующую причины смертности солдат во время Крымской войны (1853−1856).

— Голубой цвет означает смерть от предотвратимых или острых инфекционных заболеваний.

— Красный цвет — смерть от ран.

— Черный — смерть от других причин.

Смертность в английских госпиталях достигла максимума в январе 1855 г., когда всего умерло 3168 солдат, но из них — 2761 от инфекционных заболеваний, и только 83 от ран, полученных в бою (324 от других причин).

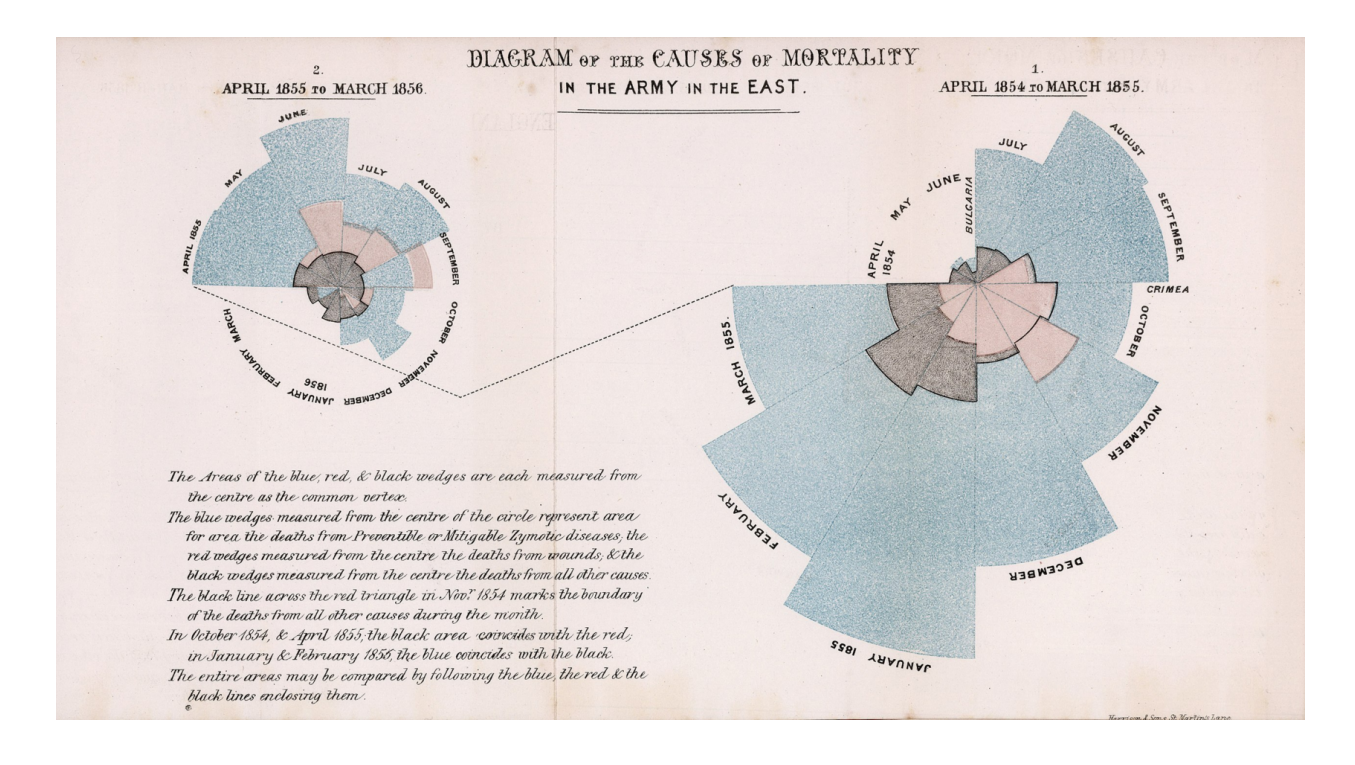

Диаграмма смертности попала в отчет комиссии по проблемам здоровья в армии и способствовала проведению реформ и улучшению санитарных условий не только в военных госпиталях, но и в гражданских. Кстати, в период Крымской войны, Флоренс вместе с 38 помощницами работала в полевых госпиталях в Турции и Крыму. Использование санитарии и ухода за ранеными позволило менее чем за шесть месяцев уменьшить смертность в лазаретах с 42% до 2,2%.

*Попробуйте рассказать историю Флоренс используя диаграммы и схемы системы, потоков и сравнений (выберите, что будет подходить под вашу историю).*

*№ 6. Введение в работу с системой систему Tableau Public.*

Используйте датасет: marathon\_athlete\_events.csv для построения визуализаций, позволяющих ответить на вопросы:

1. Какое общее количество спортсменов за всю историю Игр?

2. Какие Олимпийские игры собрали наибольшее количество спортсменов?

3. На каких Олимпийских играх Финляндия была представлена наибольшим количеством спортсменов?

- 4. Участвовали ли спортсмены из Египта в зимних играх и когда?
- 5. Выигрывали ли спортсмены из Фиджи золотые медали: когда и какие виды спорта?
- 6. Самый старый олимпиец и его возраст?

7. Какие команды завоевали призовые медали в хоккее на льду во время летних Олимпийских игр, где и в каком году?

8. На каких играх было представлено в команде Нидерландов больше женщин спортсменов, чем мужчин?

Получившийся набор визуализаций отправьте преподавателю в форме (на выбор): ссылки на публикацию, книги, презентации

*№ 7. Анализ через визуализацию.*

#### **Анализ гардероба**

Необходимо, используя два датасета про гардероб ответить на следующие вопросы (wardrobe\_v2.csv):

1. Сколько вещей в датасете?

2. Какая самая популярная вещь в гардеробе (встречается в наибольшем количестве)?

3. Топ три самых дорогих и самых дешевых вещей в гардеробе.

4. Сколько в гардеробе платков желтого цвета?

5. Сколько в гардеробе процентов женских вещей, а сколько мужских?

6. Топ 5 наиболее популярных вещей женского гардероба?

7. Какая самая дорогая вещь в каждом цвете, представленном в гардеробе?

8. Какая самая дорогая вещь в женском, мужском и универсальном типе гардероба?

9. Вещи для гардероба какого сезона обходятся дороже всего? Какова общая стоимость этих вещей?

10. Разложите вещи в летнем женском гардеробе по цветам.

10.1. Соберите капсулу для летнего женского гардероба по сочетаемости цвета. Составьте картинку данной капсулы. Какая у данной капсулы стоимость.

10.2. Составьте дашборд для подбора женской капсулы летнего гардероба.

*№ 8. Tableau Public: обзор основных функций, повторение и закрепление материала.*

1. 1. Изучите раздел "Tableau Publiс (обзор основных функций, повторение и закрепление материала)" или пройдите дистанционный курс по системе Tableau Public на платформе Stepik: [https://stepik.org/course/56280/syllabus](https://vk.com/away.php?to=https%3A%2F%2Fstepik.org%2Fcourse%2F56280%2Fsyllabus&cc_key=).

Оформите выполненные задания в виде книги в программе Tableau Public. Сделайте выгрузку в виде презентации, сделайте публикацию и пришлите преподавателю ссылку на итоговую работу. Помните, что для вашего портфолио полезным может оказаться и сертификат платформы Stepik. Презентацию можно выгрузить автоматически или составить их скриншотов экранов, выполненных в ходе изучения курса заданий.

2. Выполнить вычисления аналогичные описанным в п.1 , постройте визуализации и интерактивный дашборд для датасета Bookshop. Результат выполнения представьте в виде презентации и пришлите преподавателю.

*№ 9. Визуализация данных на картах.*

Воспользуйтесь датасетом earthterrckt1.csv, содержащим данные о землетрясениях вокруг озера Байкал, а также можно самостоятельно скачать данные с сайта Байкальского филиала единой геофизической службы Академии наук: https://clck.ru/34gBTM. Постройте просто дашборд, включающий визуализации событий на карте с возможностью их фильтрации по году и силе события. Дополните инфографику данными о частоте событий и их силе по годам.

*№ 10. Дашборды.*

1. Обзор проектов на Kickstarter.

1. 1. Построить дашборд «Обзор проектов на Kickstarter». Использовать следующие визуальные элементы:

• Карта. В цвет – Usd Pledged, виз в тултипе – линейный график с двумя осями Dual Axis (Goal и Pledged)

• Скаттерплот: оси – Goal и Pledged, в размер – Usd Pledged, в детализацию (Detail) – ID, в цвет – Status, в тултип текст – вся информация о проекте

• Горизонтальный барчарт по полю Main Category: Среднее значение Usd Pledged/проект, Среднее значение спонсоров

• Линейные графики (спарклайны), при помощи контейнера Measure Values: Количество проектов, Срок жизни проекта, % сбора фондов на проекте, Средняя сумма на спонсора

• Вывести Быстрый фильтр: Status проекта

1.2. \*Использовать Device Preview для редизайна построенного дашборда в вертикальный лонгрид для телефона.

### ДАТАСЕТ: **marathon\_ks-projects .csv**

## *№ 11. Дашборд (начальный уровень): резюме Джуниора.*

Выполните задание самостоятельной работы, воспользовавшись серией видеоинструкций одноименного раздела курса. Собрать все получившиеся визуализации в один дашборд.

### **3. Промежуточная аттестация**

# **3.1. Методические материалы, определяющие процедуру оценивания знаний, умений, навыков и опыта деятельности**

Зачет является заключительным этапом процесса формирования компетенций обучающегося при изучении дисциплины и имеет целью проверку и оценку знаний обучающегося по теории, и применению полученных знаний, умений и навыков при решении практических задач.

Зачет проводится по расписанию, сформированному учебно-методическим управлением, в сроки, предусмотренные календарным учебным графиком. Зачет принимается преподавателем, ведущим лекционные занятия.

Зачет проводится только при предъявлении обучающимся зачетной книжки и при условии выполнения всех контрольных мероприятий, предусмотренных учебным планом и рабочей программой дисциплины. Обучающимся на зачету представляется право выбрать один из билетов. Время подготовки к ответу составляет 30 минут. По истечении установленного времени обучающийся должен ответить на вопросы билета. Результаты зачета оцениваются по четырехбалльной системе и заносятся в зачетно-экзаменационную ведомость и зачетную книжку. В зачетную книжку заносятся только положительные оценки. Подписанный преподавателем экземпляр ведомости сдаётся не позднее следующего дня в деканат.

В случае неявки обучающегося на зачет в зачетно-экзаменационную ведомость делается отметка «не явка». Обучающиеся, не прошедшие промежуточную аттестацию по дисциплине, должны ликвидировать академическую задолженность в установленном локальными нормативными актами порядке.

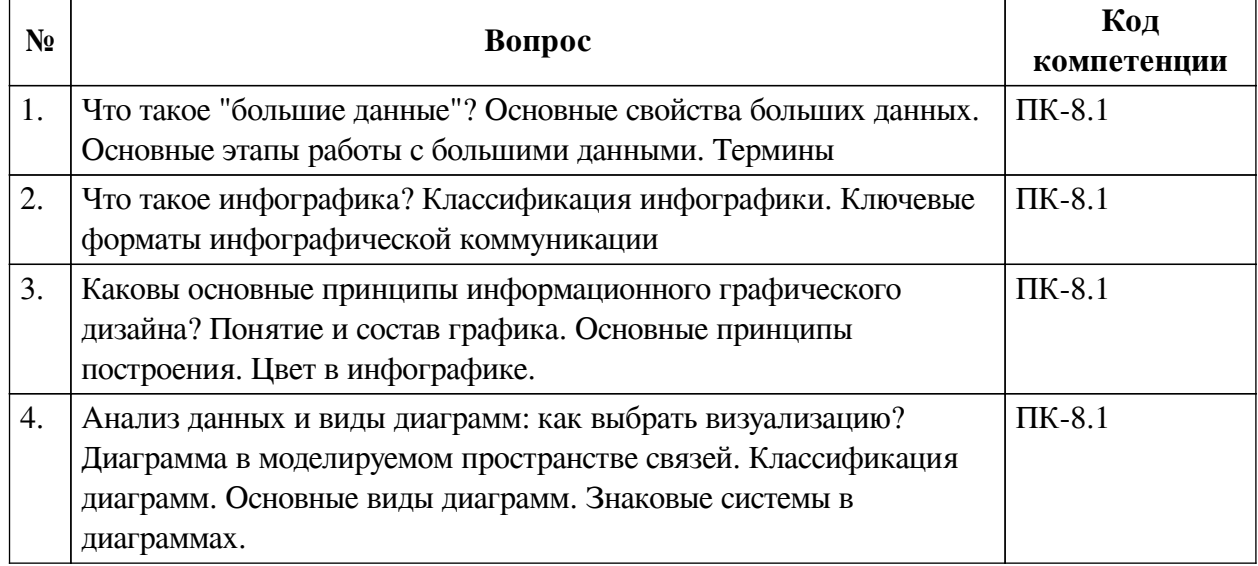

## **3.2. Вопросы к зачету**

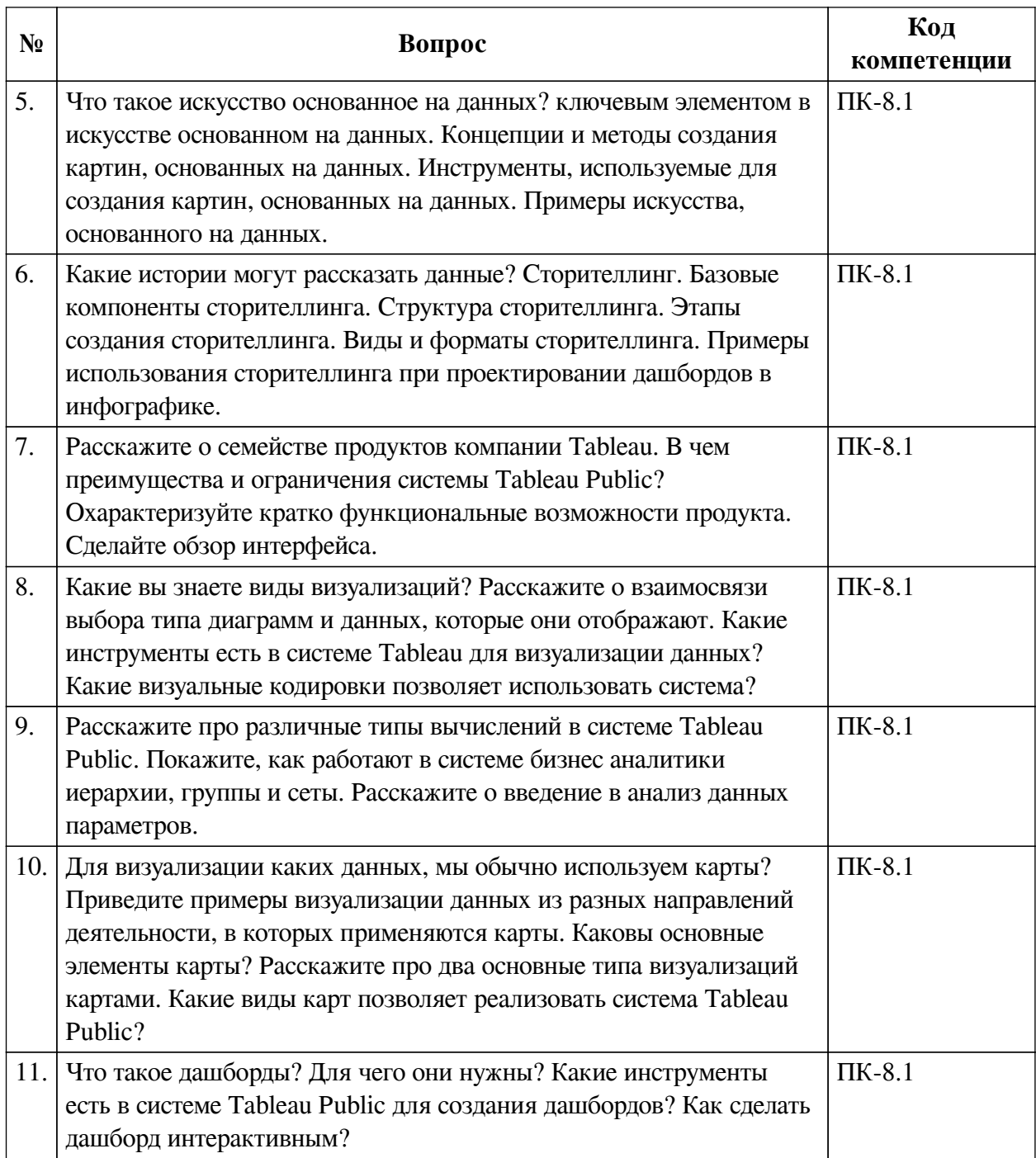

# **3.3. Тематика курсовых работ**

По данной дисциплине выполнение курсовых проектов (работ) не предусматривается.

# **3.4. Материалы для компьютерного тестирования обучающихся**

# **Общие критерии оценивания**

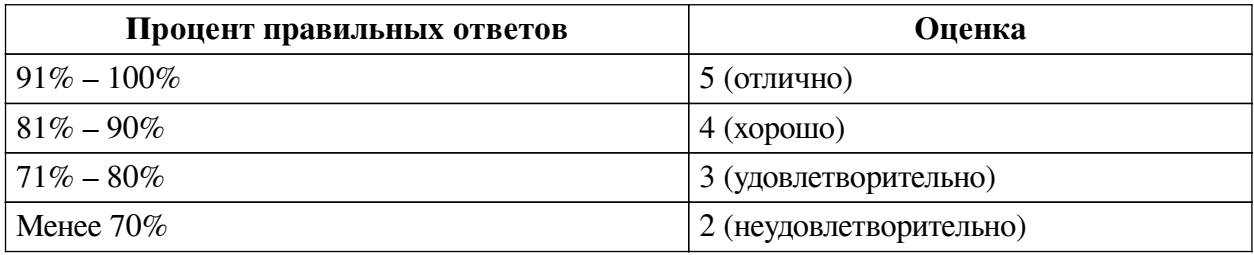

**Соответствие вопросов теста индикаторам формируемых и оцениваемых**

## **компетенций**

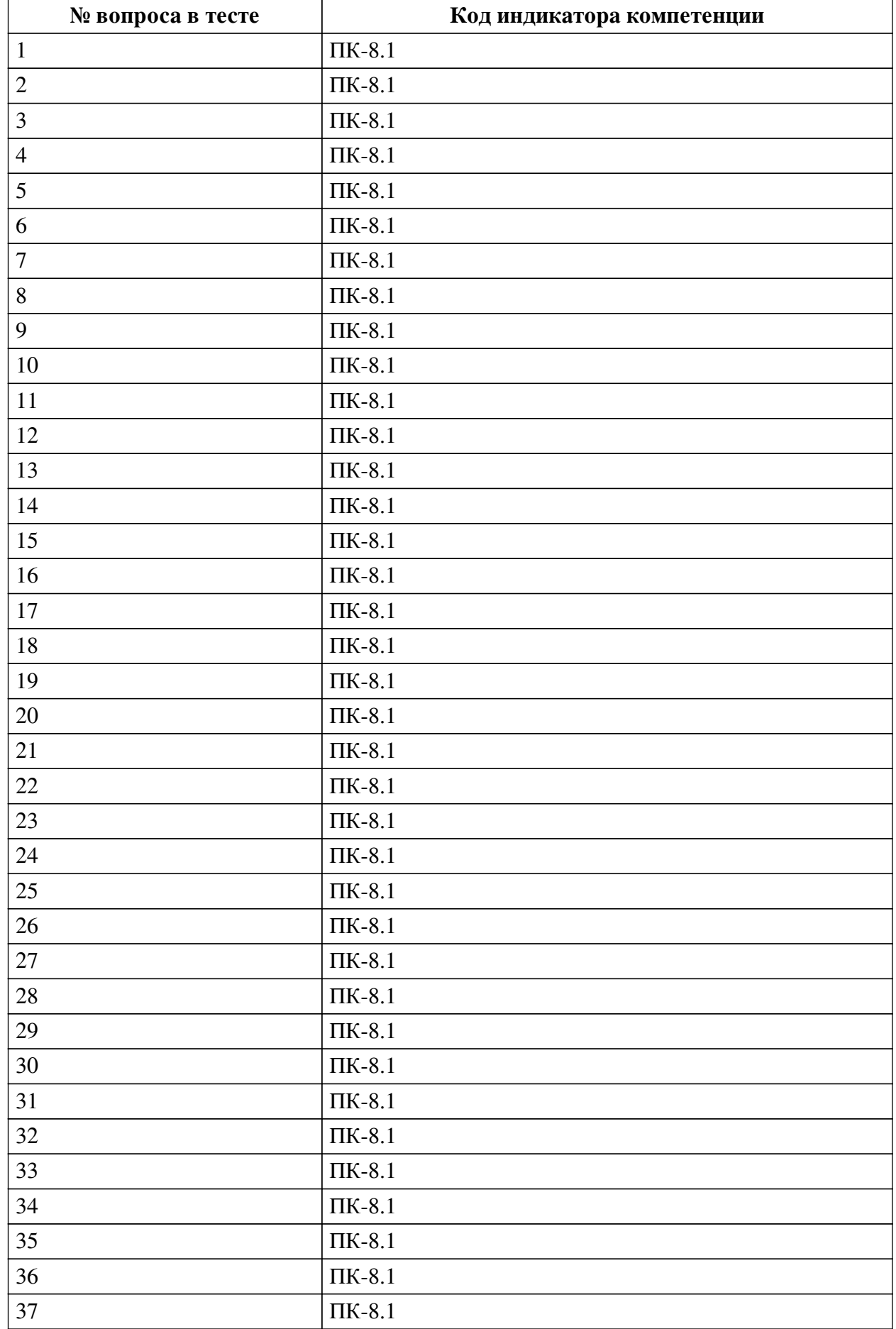

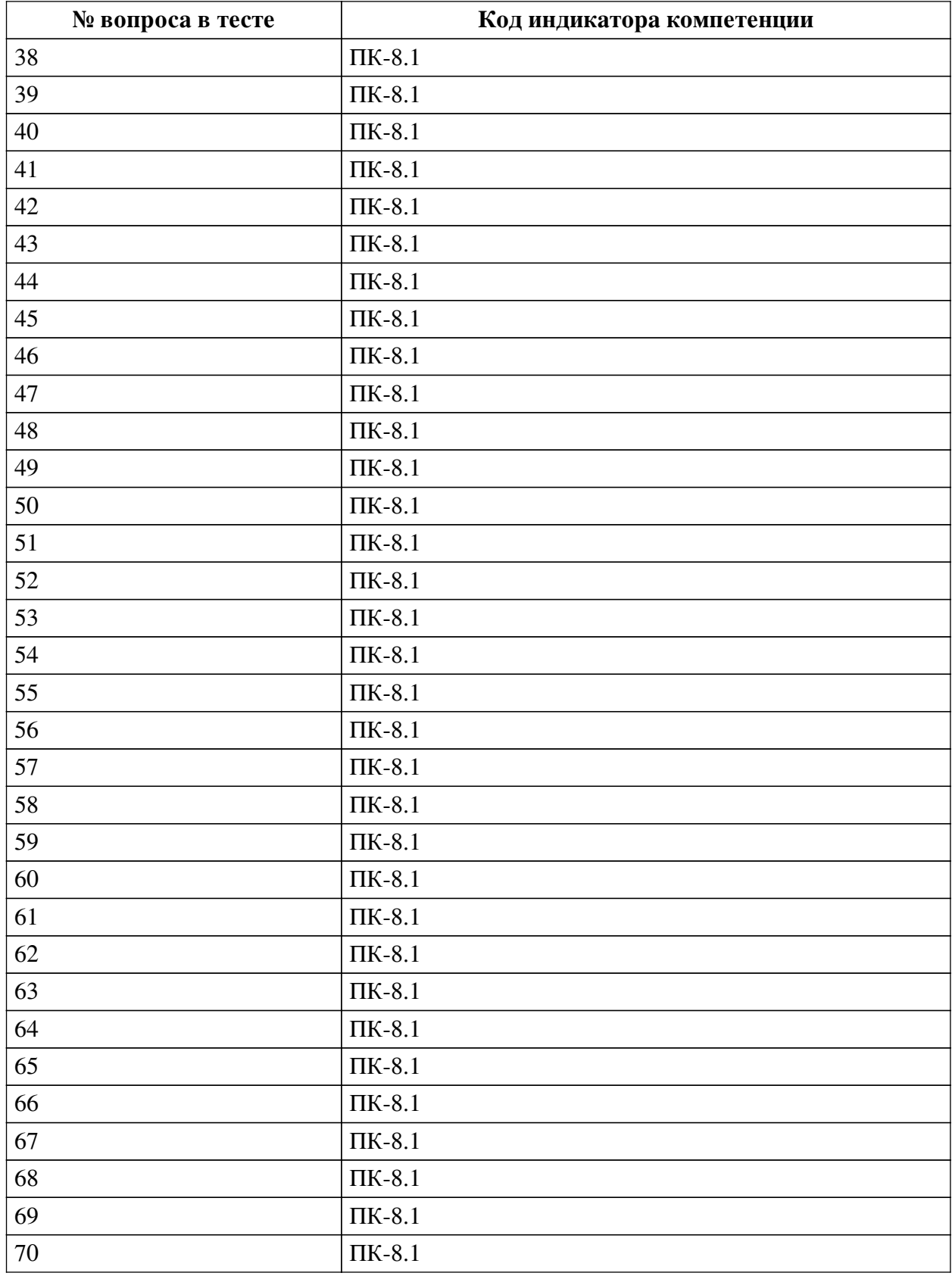

# **Ключ ответов**

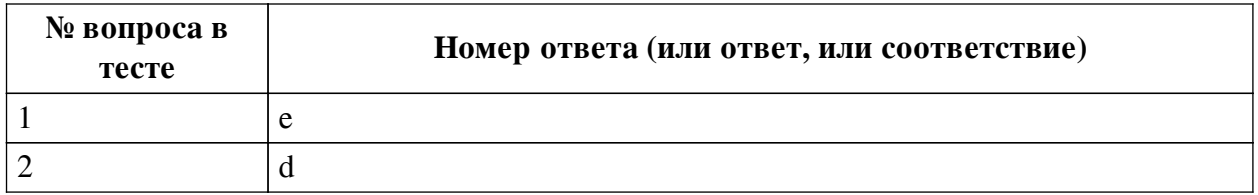

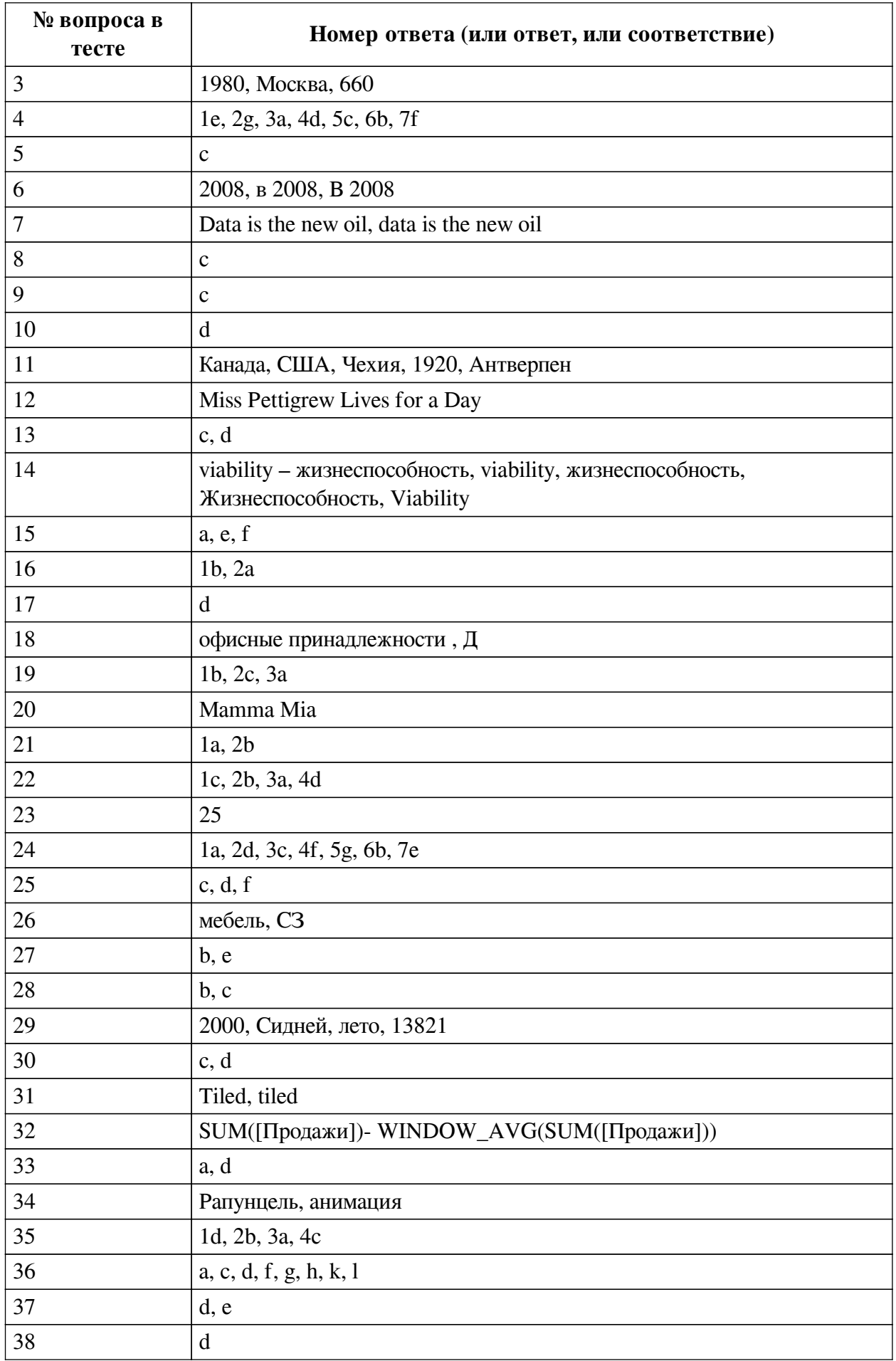

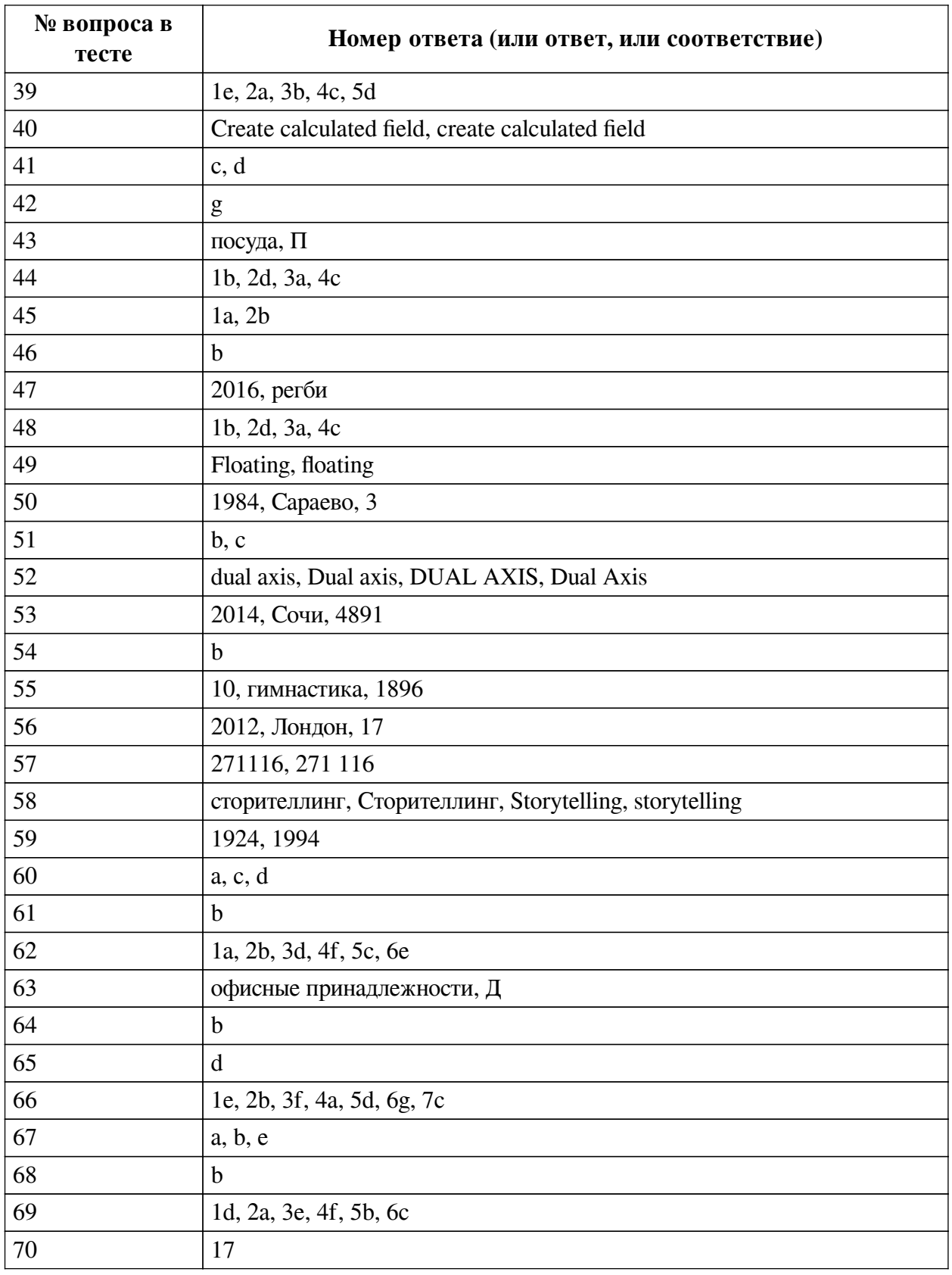

# **Перечень тестовых вопросов**

*№ 1. Задание с единичным выбором. Выберите один правильный ответ.*

Какая диаграмма лучше подойдет для отображения зависимости рейтинга фильмов пользователей и рейтинга критиков.

a. столбчатый график

b. круговая диаграмма

c. линейный график

d. цветная таблица

e. рассеивания

*№ 2. Задание с единичным выбором. Выберите один правильный ответ.*

Что требуется для построения диаграммы рассеяния?

a. 3 измерения

b. 2 измерения, 1 мера

c. 3 меры

d. 2 меры, 1 измерение

e. 1 мера, 1 измерение

*№ 3. Задание открытой формы. Введите ответ.*

Используя датасет marathon\_athlete\_events.csv, постройте визуализацию в системе Tableau (можно использовать любую известный вам инструмент визуализации и анализа данных), позволяющую ответить на вопросы ниже. На каких Олимпийских играх Россия была представлена наибольшим количеством спортсменов? В ответе укажите: год, город, кол-во спортсменов Например: 1992, Барселона, 650

*№ 4. Задание на последовательность. Расположите в правильном порядке.*

Определите правильный порядок структуры сторителлинга

a. Нарастающее действие

b. Развязка

c. Нисходящее действие

d. Кульминация

e. Завязка

f. Призыв кдействию

g. Конфликт

*№ 5. Задание с единичным выбором. Выберите один правильный ответ.*

Используем датасет source-retail-russia.xlsx. Необходимо построить картограмму федеральных округов Российской Федерации. Из приведенных ниже ответов выберите правильную последовательность действий при выполнении данного задания.

a. Для поля Регион установить опцию Geographic Role в позицию Country/Region ->в Show me выбрать визуализацию Maps ->капсулу Федеральный округ перенести на цвет

b. Для поля Федеральный округ установить опцию Geographic Role в позицию State/Province ->в Show me выбрать визуализацию Maps ->капсулу Федеральный округ перенести на цвет

c. Для поля Регион установить опцию Geographic Role в позицию State/Province ->в Show me выбрать визуализацию Maps ->капсулу Федеральный округ перенести на цвет

d. Для поля Федеральный округ установить опцию Geographic Role в позицию Country/Region ->в Show me выбрать визуализацию Maps ->капсулу Федеральный округ перенести на цвет

*№ 6. Задание открытой формы. Введите ответ.*

В каком году введен термин "Большие данные"?

*№ 7. Задание открытой формы. Введите ответ.*

Переведите на английский фразу "Данные - это новая нефть"

*№ 8. Задание с единичным выбором. Выберите один правильный ответ.*

Как подключиться к CSV-файлу в программе Tableau Public?

a. Выбрать тип подключения JSON и при необходимости настроить тип разделителя

b. Выбрать тип подключения CSV и при необходимости настроить тип разделителя

c. Выбрать тип подключения TEXT и при необходимости настроить тип разделителя

d. Выбрать тип подключения Excel и затем в настройках подключения указать тип файла – ".csv" и при необходимости настроить тип разделителя

*№ 9. Задание с единичным выбором. Выберите один правильный ответ.*

Требуется построить линейный график по временному ряду date по значениям value по нескольким категориям из category. Как правильно будет отобразить его, если нужно каждую категорию показать отдельной линией на графике, с учетом, что требуется легенда?

a. Rows - date и category, Columns - value, Dual Axis - date и category

b. Rows - date, Columns - value, Detail - category

c. Rows - date, Columns - value, Color - category

*№ 10. Задание с единичным выбором. Выберите один правильный ответ.*

Какой из вариантов содержит только меры (measure) в случае работы с системой Tableau Public?

a. Дата, Номер дома, Выручка, Оценка

b. Выручка, Дата, Оценка, Страна

c. Выручка, Затраты, Страна, Количество уникальных стран

d. Затраты, Выручка, Оценка, Количество уникальных стран

*№ 11. Задание открытой формы. Введите ответ.*

Используя датасет marathon athlete events.csv, постройте визуализацию в системе Tableau (можно использовать любую известный вам инструмент визуализации и анализа данных), позволяющую ответить на вопросы ниже. Какие команды завоевали призовые медали в хоккее на льду во время летних Олимпийских игр, где и в каком году? В ответе перечислите команды по рейтингу места, начиная с первого (золотая медаль), укажите год и место проведения. Например: Канада, Россия, Чехия, 1972, Мюнхен

*№ 12. Задание открытой формы. Введите ответ.*

Воспользуйтесь созданным вами дашбордом для датасета HollywoodsMostProfitableStories.csv. Выберите 2008 год, жанр фильмов комедия. Определите, какой из фильмов, снятых в этом жанре в указанном году получил наибольший рейтинг критиков? В ответе укажите название фильма на английском языке с большой буквы и без кавычек. Например: Star Wars

*№ 13. Задание с множественным выбором. Выберите 2 правильных ответа.*

Укажите в приведенном ниже списке те варианты, которые могли бы быть продолжением фразы: "По способу отображения инфографика подразделяется: ..."

a. веб

- b. интерактивную
- c. динамичную
- d. стастичную

e. анимационную

f. видео

*№ 14. Задание открытой формы. Введите ответ.*

Следующая картинка иллюстрирует совокупность свойств "больших данных". Какого признака в ней не хватает?

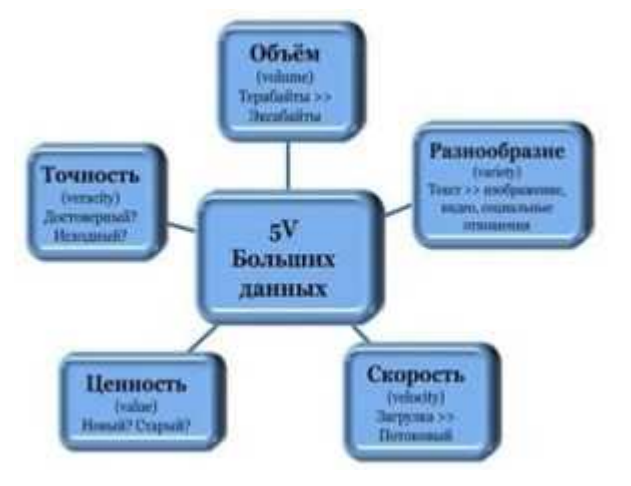

*№ 15. Задание с множественным выбором. Выберите 3 правильных ответа.*

Какая диаграмма подходит для визуализации частоты элементов - например количества фильмов определенного жанра в датасетах?

- a. Гистограмма
- b. Рассеяния
- c. Круговая диаграмма
- d. Пузыри

e. Облако слов

f. Столбчатая

g. Линейный график

*№ 16. Задание на соответствие. Соотнесите элементы двух списков.*

Укажите правильное соответствие между типом блока в дашборде и вариантами размещения информации при помощи него

1. блок, который мы выбираем для расположения

визуализаций в виде ряда - одна рядом с другой

2. блок, котрый мы выбираем для расположения

информации в форме стлбца - одна визуализация под другой

*№ 17. Задание с единичным выбором. Выберите один правильный ответ.*

Как называется карта, на которой точки различаются размером (и цветом)?

- a. Карта связей (хабы)
- b. Полигональная

c. Цветоразмерная

d. Карта пропорциональных объектов

e. Тепловая

*№ 18. Задание открытой формы. Введите ответ.*

Используйте датасет source\_-\_Retail\_Russia.xlsx. Постройте тепловую карту, которая

a. вертикальный

b. горизонтальный

отображает вклад определенной категории продукта в продажи по конкретному Федеральному округу. В ответе укажите через запятую с маленькой буквы категорию продукта с наименьшим процентным вкладом, федеральный округ в котором эта категория продукта продается. Название федерального округа сократите согласно следующему соответствию: СЗ-Северо-Западный С- Сибирский СК-Северо-Кавказский У - Уральский Ц - Центральный Ю - Южный Д - Дальневосточный П - Приволжский. Пример ответа: товары для дома, Ю

*№ 19. Задание на соответствие. Соотнесите элементы двух списков.*

Карты состоят из трех основных элементов. Соотнесите название этих элементов с их описанием

1. Точка 2. Линия 3. Полигон a. элемент карты, предназначенный для описания участков поверхности, формируется замкнутой линией (т.е. первая точка линии совпадает с последней) и является совокупностью этой самой линии и области, находящейся внутри контура этой линии b. базовый элемент в структуре данных, имеет параметры «широта» и «долгота», чаще всего выступает для определения других элементов, но не редко является самостоятельным элементом карты и используется для обозначения отдельного, ни с чем не связанного объекта (POI — point of interest) c. представляет собой ломаные отрезки, чаще всего используется для обозначения дорог, улиц, рек.

*№ 20. Задание открытой формы. Введите ответ.*

Воспользуйтесь созданным вами дашбордом для датасета HollywoodsMostProfitableStories.csv. Выберите 2008 год, жанр фильмов комедия. Определите, какой из фильмов собрал наибольшее кол-во средств? В ответе укажите название фильма на английском языке с большой буквы и без кавычек. Например: Star Wars

*№ 21. Задание на соответствие. Соотнесите элементы двух списков.*

Соотнесите название типов визуализации данных на картах с их определением

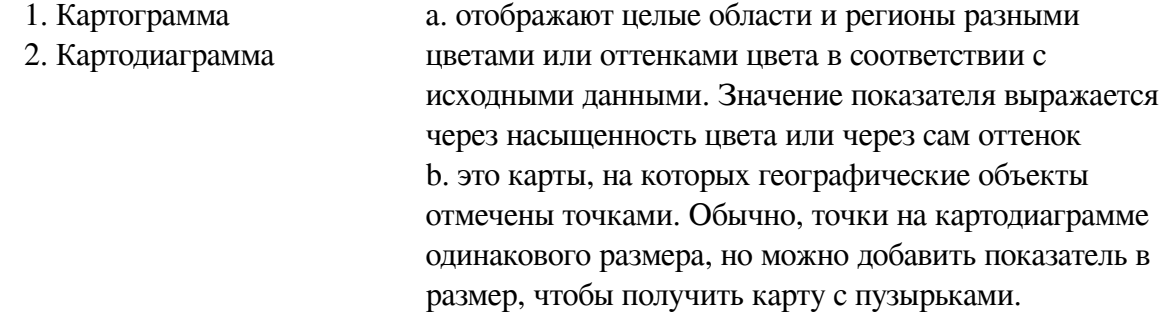

*№ 22. Задание на последовательность. Расположите в правильном порядке.*

Одно понятие является частью другого. Расположите следующий список понятий в последовательности от самого широкого до самого узкого.

a. Инфографика

b. Информационный дизайн

c. Цифровое искусство

d. Визуализация данных

*№ 23. Задание открытой формы. Введите ответ.*

Для датасета source\_-\_Retail\_Russia.xlsx Постройте график продаж по городам, вычислите разницу продаж со средним, определите в каком количестве городов продажи выше среднего? В ответе укажите число. Пример ответа: 31

*№ 24. Задание на соответствие. Соотнесите элементы двух списков.*

Составьте правильное соответствие между типом диаграммы и ее определением

1. диаграмма с горизонтальными столбцами 2. диаграмма с вертикальными столбцами 3. выглядит как линия с промежуточными точками данных на ней 4. сплошной круг, разделенный на сектора 5. диаграмма, изображающая значения двух переменных в виде точек на декартовой плоскости 6. диаграмма отображает иерархические данные как набор вложенных прямоугольников 7. визуальное представление списка категорий (или тегов, также называемых метками, ярлыками, a. линейная b. тримап c. график d. гистограмма e. облако слов f. круговая g. диаграмма рассеяния

ключевыми словами и т. п.)

*№ 25. Задание с множественным выбором. Выберите 3 правильных ответа.*

Укажите в приведенном ниже списке те варианты, которые могли бы быть продолжением фразы: "Ключевыми форматами инфографической коммуникации являются:..."

- a. полиграфическая продукция
- b. социальные сети
- c. интерактивные интерфейсы
- d. движущиеся изображения
- e. веб-сервисы
- f. статические изображения

*№ 26. Задание открытой формы. Введите ответ.*

Используйте датасет source - Retail Russia.xlsx. Постройте тепловую карту, которая отображает вклад каждого Федерального округа в продажу определенной категории продукта. В ответе укажите через запятую с маленькой буквы категорию продукта с наибольшим процентным вкладом, федеральный округ в котором эта категория продукта продается. Название федерального округа сократите согласно следующему соответствию: СЗ-Северо-Западный С- Сибирский СК-Северо-Кавказский У - Уральский Ц - Центральный Ю - Южный Д - Дальневосточный П - Приволжский. Пример ответа: товары для дома, Ю

*№ 27. Задание с множественным выбором. Выберите 2 правильных ответа.*

В Rows - YEAR(date) , Columns - CNT(Лист 1). Год раскрыли на уровень ниже до Quarter (на обоих графиках). Как верхний график превратить в нижний, перед тем, как спускаться до уровня Quarter?

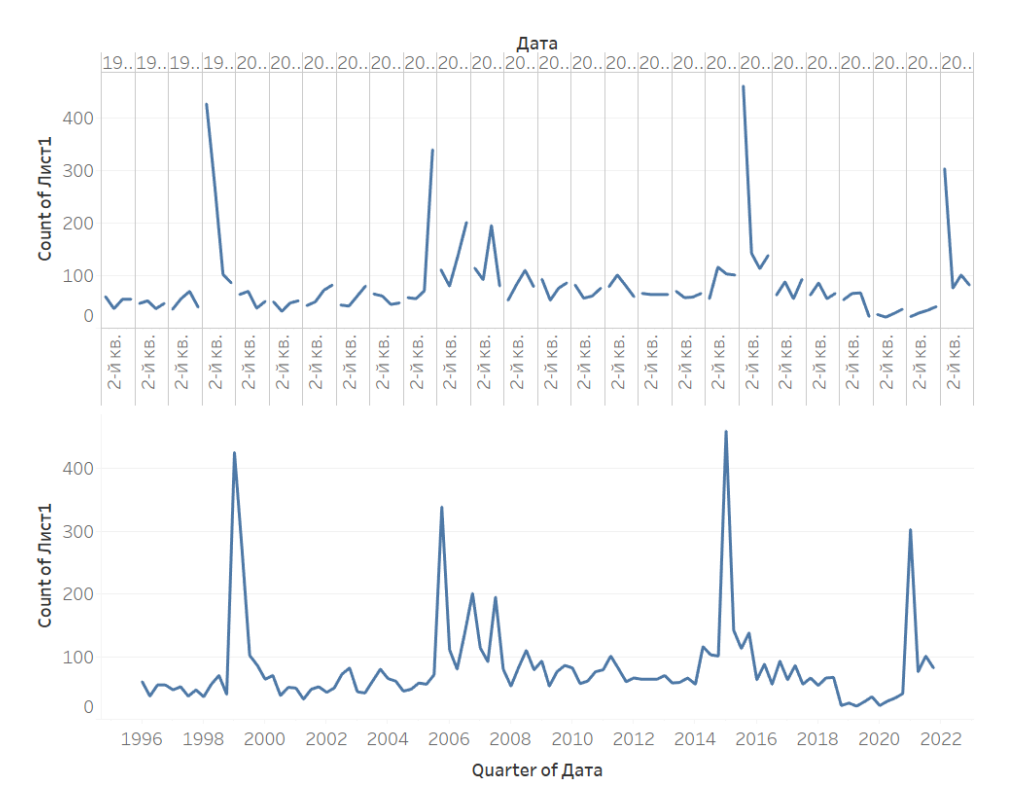

- a. Заменить вид графика через Format
- b. YEAR(date) заменить в выпадающем списке на YEAR(date), который ниже
- c. Использовать функцию DATEPARSE
- d. YEAR(date) заменить с Discrete на Continuous
- e. Заменить вид графика через Show me
- *№ 28. Задание с множественным выбором. Выберите 2 правильных ответа.*
- С помощью какой карты можно показать распределение мест по мере?
- a. Путей
- b. Пропорциональных объектов
- c. Тепловой
- d. Хабов
- *№ 29. Задание открытой формы. Введите ответ.*

Используя датасет marathon\_athlete\_events.csv, постройте визуализацию в системе Tableau (можно использовать любую известный вам инструмент визуализации и анализа данных), позволяющую ответить на вопросы ниже. Какие Олимпийские игры собрали наибольшее количество спортсменов? В ответе укажите год, место проведения, сезон (лето или зима) и кол-во участников. Например: 2014, Сочи, зима, 4891

*№ 30. Задание с множественным выбором. Выберите 2 правильных ответа.*

Какая(ие) диаграмма(ы) лучше подойдет(ут) для отображения общего количества олимпийских медалей, выигранных различными странами за всю историю олимпийских игр?

- a. круговая диаграмма
- b. рассеивания
- c. цветная таблица
- d. столбчатый график
- e. линейный график

*№ 31. Задание открытой формы. Введите ответ.*

Во время создания дашборда вам доступен выбор между двумя вариантами Tiled/Floating, согласно техническому заданию вам надо выбрать режим, в котором листы визуализации будут примыкать друг к другу - как плитки. Напишите, какой вариант вы выберите?

*№ 32. Задание открытой формы. Введите ответ.*

Для датасета source\_-\_Retail\_Russia.xlsx напишите формулу, позволяющую вычислить разницу по продажам со средним значением

*№ 33. Задание с множественным выбором. Выберите 2 правильных ответа.*

Какая(ие) диаграмма(ы) лучше подойдет(ут) для отображения значения продаж по месяцам.

a. линейный график

b. цветная таблица

c. рассеивания

d. столбчатый график

e. круговая диаграмма

*№ 34. Задание открытой формы. Введите ответ.*

Воспользуйтесь созданным вами дашбордом для датасета HollywoodsMostProfitableStories.csv. Выберите 2010 год, Определите какой фильм, и в каком жанре, получил наибольший рейтинг критиков? В ответе укажите название фильма с большой буквы, на русском языке, через запятую укажите жанр. Например: Звездные войны, фантастика

*№ 35. Задание на соответствие. Соотнесите элементы двух списков.*

Сопоставьте понятия и определения. Как вы считаете, связаны ли эти термины друг с другом?

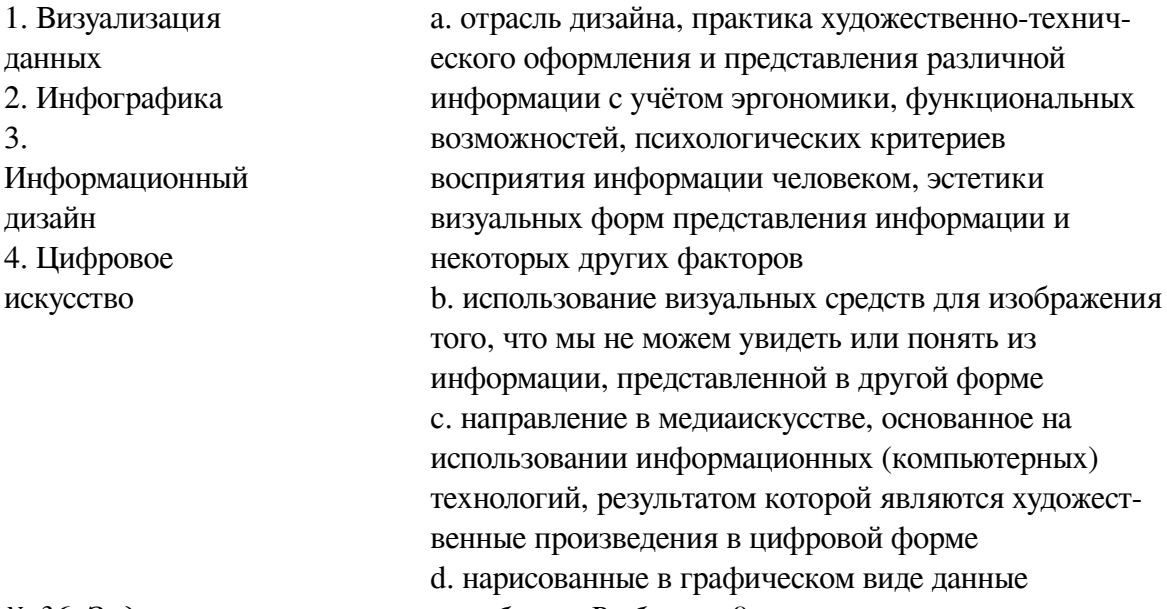

*№ 36. Задание с множественным выбором. Выберите 8 правильных ответов.*

Выберите из списка ниже инструменты для наглядного представления данных в инфографике

a. карты

b. сайты

- c. диаграммы
- d. блок-схемы

e. языки программирования

- f. изображения
- g. списки
- h. иконки
- i. презентации
- j. тесты
- k. таблицы

l. графики

- m. звуковые сигналы
- *№ 37. Задание с множественным выбором. Выберите 2 правильных ответа.*

Какая(ие) диаграмма(ы) лучше подойдет(ут) для отображения данных по целевым группам.

a. линейный график

- b. рассеивания
- c. цветная таблица
- d. столбчатая
- e. круговая диаграмма
- *№ 38. Задание с единичным выбором. Выберите один правильный ответ.*

С помощью какого типа отображения можно развернуть диаграмму на всю рабочую область?

- a. Standard
- b. Fit width
- c. Fit height
- d. Entire view
- e. Fit all

*№ 39. Задание на соответствие. Соотнесите элементы двух списков.*

Выберите соответствие между алгоритмом построения и названием получаемой визуализации

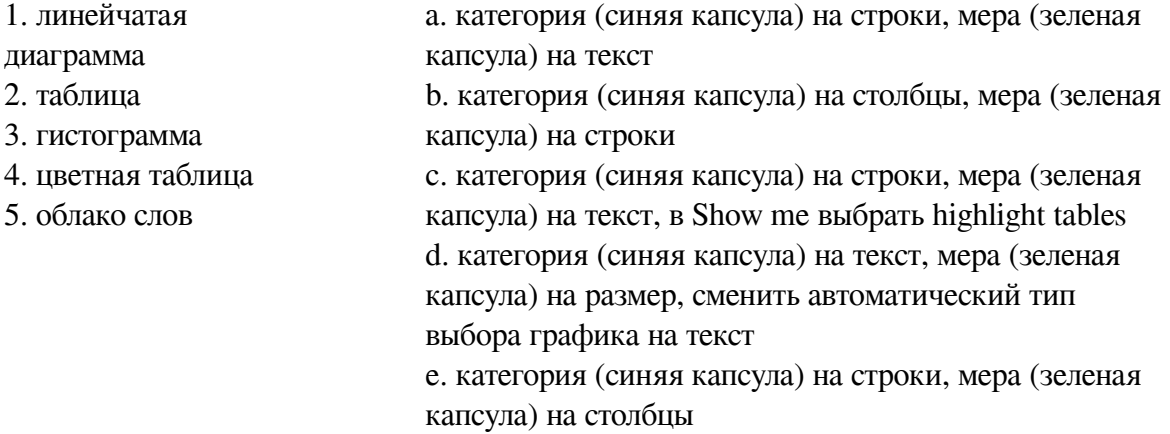

*№ 40. Задание открытой формы. Введите ответ.*

Напишите название опции системы Tableau Public, которая позволяет создать вычис-

ляемое поле.

*№ 41. Задание с множественным выбором. Выберите 2 правильных ответа.*

Принципы построения круговой диаграммы

a. Значения элементов равно или больше 7+-2

b. Значения могут быть в разных системах исчисления

c. Элементов не больше 7+-2

d. В сумме значения отражают 100%

*№ 42. Задание с единичным выбором. Выберите один правильный ответ.*

Как построить облако слов из поля word по количеству count?

a. Marks - automatic, Size - count, Detail- word

b. Marks - automatic, Size - word, Text - count

c. Marks - text, Color - word, Size - count

d. Marks - text, Size - count, Detail - word

e. Marks - text, Size - word, Text - count

f. Marks - automatic, Size - count, Text - word

g. Marks - text, Size - count, Text - word

*№ 43. Задание открытой формы. Введите ответ.*

Используйте датасет source - Retail Russia.xlsx. Постройте тепловую карту, которая отображает вклад определенной категории продукта в продажи по конкретному Федеральному округу. В ответе укажите через запятую с маленькой буквы категорию продукта с наименьшим процентным вкладом, федеральный округ в котором эта категория продукта продается. Название федерального округа сократите согласно следующему соответствию: СЗ-Северо-Западный С- Сибирский СК-Северо-Кавказский У - Уральский Ц - Центральный Ю - Южный Д - Дальневосточный П - Приволжский. Пример ответа: товары для дома, Ю

*№ 44. Задание на соответствие. Соотнесите элементы двух списков.*

Подберите правильное соответствие между термином и определением

- 1. Рейтинг a. используется в случаях, когда нам важно разделить нечто
- 2. Динамика целое на доли и показать объем каждой.
- 3. Структура 4. Взаимосвязи b. этот вид анализа мы используем, когда нужно сравнить
	- между собой несколько показателей c. этот вид анализа редко используется в управленческой

отчетности, но иногда случается, если нужно установить отношение между несколькими переменными.

d. такой вид анализа мы выбираем, когда нужно проследить изменение одного показателя

*№ 45. Задание на соответствие. Соотнесите элементы двух списков.*

Соотнесите цвет поля и его вид

- 1. Зеленый a. Measure (мера)
- 2. Синий b. Dimension (измерение, категория)

*№ 46. Задание с единичным выбором. Выберите один правильный ответ.*

Что требуется для построения круговой диаграммы по элементам category (категория, например, "жанр фильма" и значениям value, например, "мировые сборы"?

a. Marks - Pie, Angle - value, Detail - category

b. Marks - Pie, Angle - value, Color - category

c. Marks - Pie, Size - value, Color - category

d. Marks - Pie, Color - value, Detail - category

e. Marks - Pie, Angle - value, Text - category

f. Marks - Pie, Size - value, Detail - category

g. Marks - Pie, Size - value, Text - category

*№ 47. Задание открытой формы. Введите ответ.*

Выигрывали ли спортсмены из Фиджи золотые медали: когда и какие виды спорта? В ответе укажите: год, вид спорта Например: 2000, хоккей с шайбой

*№ 48. Задание на соответствие. Соотнесите элементы двух списков.*

Соотнесите диаграммы и цели отображения

1. Круговая 2. Рассеяния 3. Графы 4. Линеный график a. Связи b. Сравнение c. Динамика d. Зависимость *№ 49. Задание открытой формы. Введите ответ.*

Во время создания дашборда вам доступен выбор между двумя вариантами Tiled/Floating, согласно техническому заданию вам надо выбрать режим свободного расположения рабочих листов. Напишите, какой вариант вы выберите?

*№ 50. Задание открытой формы. Введите ответ.*

Используя датасет marathon\_athlete\_events.csv, постройте визуализацию в системе Tableau (можно использовать любую известный вам инструмент визуализации и анализа данных), позволяющую ответить на вопросы ниже. Участвовали ли спортсмены из Египта в зимних играх, когда,где и сколько было участников? В ответе укажите: год, город проведения, кол-во Пример: 2014, Сочи, 45

*№ 51. Задание с множественным выбором. Выберите 2 правильных ответа.*

Каким образом создать диаграмму напоминающую чупа-чупсы?

a. Продублировать категорию, сделать dual axis, установить вид у первой меры в Marks - bar, уменьшить ее размер, у второй поменять на Circle

b. Продублировать меру, сделать dual axis, установить вид у первой меры в Marks - bar, уменьшить ее размер, у второй поменять визуализацию на Shape

c. Продублировать меру, сделать dual axis, установить вид у первой меры в Marks - bar, уменьшить ее размер, у второй поменять визуализацию на Circle

d. Сделать с помощью Show me

*№ 52. Задание открытой формы. Введите ответ.*

Какая опция в программе Tableau Public позволяет отображать несколько мер разных масштабов на одном графике за счет наложения осей друг на друга? Например, мы ее используем, когда на одном графике показываем кол-во фильмов, снятых в году, и мировые сборы за данный период.

*№ 53. Задание открытой формы. Введите ответ.*

Используя датасет marathon\_athlete\_events.csv, постройте визуализацию в системе Tableau (можно использовать любую известный вам инструмент визуализации и анализа данных), позволяющую ответить на вопросы ниже. В каком году и где, проходили самые массовые зимние олимпийские игры? Сколько человек приняло в них участие? В ответе укажите: год, город (на русском языке), число участников Например: 2010, Ванкувер, 4402

*№ 54. Задание с единичным выбором. Выберите один правильный ответ.*

Что такое "построение сюжета"?

a. Это выбор цвета и шрифта для Инфографики

b. Это способ создания Инфографики, при котором все элементы расположены в определенной последовательности

c. Это процесс выбора элементов Инфографики

*№ 55. Задание открытой формы. Введите ответ.*

Используя датасет marathon\_athlete\_events.csv, постройте визуализацию в системе Tableau (можно использовать любую известный вам инструмент визуализации и анализа данных), позволяющую ответить на вопросы ниже. Определите возраст самого молодого олимпийца, укажите в каком году и в каком виде спорта он участвовал? В ответе укажите: возраст, вид спорта, год участия Например: 14, фигурное катание, 1972

*№ 56. Задание открытой формы. Введите ответ.*

На каких играх (в каком году и где) было представлено в команде РФ больше женщин спортсменов, чем мужчин? Сколько человек составила эта разница? В ответе укажите: год, Город, разница в количестве женщин и мужчин Например: 1996, Атланта, 86

*№ 57. Задание открытой формы. Введите ответ.*

Используя датасет marathon\_athlete\_events.csv, постройте визуализацию в системе Tableau (можно использовать любую известный вам инструмент визуализации и анализа данных), позволяющую ответить на вопрос: каково общее кол-во спортсменов за всю историю олимпийских игр? В поле ответ укажите число. Например: 127586

*№ 58. Задание открытой формы. Введите ответ.*

Процесс рассказывания какой-либо увлекательной истории, способной захватить внимание аудитории называется

*№ 59. Задание открытой формы. Введите ответ.*

Используя датасет marathon\_athlete\_events.csv, постройте визуализацию в системе Tableau (можно использовать любую известный вам инструмент визуализации и анализа данных), позволяющую ответить на вопросы ниже.С какого года начали проводиться летние и зимние олимпийский игры? С какого года начали проводиться Олимпийские игры попеременно - не в один год? В ответе укажите через запятую ответ на первый вопрос и на второй по очереди. Пример ответа: 1920, 2000

*№ 60. Задание с единичным выбором. Выберите один правильный ответ.*

Какие три варианта расположения блоков с визуализациями доступны при создании дашборда?

a. vertical

b. tield

c. floating

d. horizontal

e. data story

*№ 61. Задание с единичным выбором. Выберите один правильный ответ.*

Используйте датасет source\_-\_Retail\_Russia.xlsx. Выберите верную процедуру вычисления прибыли от продажи продуктов разных категорий по федеральным округам.

a. Создать вычисляемое поле: SUM([Прибыль])/100 -> -> капсулу Федеральный округ переносим на Строки; новую капсулу Процент прибыли на столбцы

b. Создать вычисляемое поле: SUM([Прибыль])/SUM([Продажи]) ->в настройках свойств по умолчанию для новой капсулы в Number Format устанавливаем опцию Percentage -> капсулу Федеральный округ переносим на Строки; новую капсулу Процент прибыли на столбцы

c. Создать вычисляемое поле: SUM([Прибыль])/SUM([Продажи]) \*100-> капсулу Федеральный округ переносим на Строки; новую капсулу Процент прибыли на столбцы

d. Создать вычисляемое поле: [Прибыль]/[Продажи) ->в настройках свойств по умолчанию для новой капсулы в Number Format устанавливаем опцию Percentage -> капсулу Федеральный округ переносим на Строки; новую капсулу Процент прибыли на столбцы

*№ 62. Задание на последовательность. Расположите в правильном порядке.*

Укажите верную последовательность процесса построения дашборда с использованием программы Tableau

a. Создание нового листа дашборда

b. Задание нужного размера (ширина и высота в пикселях) и типа дашборда (фиксированный размер, автоматический, размер в диапазоне). Автоматический дашборд подстраивается под любой экран, на котором он открывается

c. Добавление других контекстных элементов дашборда (подписи, легенды, заголовки...)

d. Выбор способа создания дашборда. Обратите внимание на выбор Tiled/Floating внизу левой области экрана. Tiled (по умолчанию) – это плиточный режим, а Floating – режим свободного расположения рабочих листов

e. Если необходимо, то настройка фильтров и экшенов (интерактивных действий по клику или наведению мышки)

f. Выбор нужных листов в левой части экрана и их перетаскивание на дашборд

*№ 63. Задание открытой формы. Введите ответ.*

Используйте датасет source\_-\_Retail\_Russia.xlsx. Постройте тепловую карту, которая отображает вклад каждого Федерального округа в продажу определенной категории продукта.. В ответе укажите через запятую с маленькой буквы категорию продукта с наименьшим процентным вкладом, федеральный округ в котором эта категория продукта продается. Название федерального округа сократите согласно следующему соответствию: СЗ-Северо-Западный С- Сибирский СК-Северо-Кавказский У - Уральский Ц - Центральный Ю - Южный Д - Дальневосточный П - Приволжский. Пример ответа: товары для дома, Ю

*№ 64. Задание с единичным выбором. Выберите один правильный ответ.*

Что такое искусство, основанное на данных?

a. Искусство, созданное без использования традиционных инструментов и материалов, основанное на анализе и обработке данных.

b. Искусство, которое использует данные для создания уникальных и оригинальных произведений.

c. Искусство, создаваемое с использованием алгоритмов машинного обучения и нейросетей.

*№ 65. Задание с единичным выбором. Выберите один правильный ответ.*

При загрузке датасета HollywoodsMostProfitableStories.csv в систему Tableau Public ,

данные загрузились некорректно: в некоторые колонок загрузились данные из нескольких полей. Так, например, в первой колонке отображаются: Film,Genre,Lead, а во второй Studio, Audience. С другой стороны, большая часть значений отображается в ячейках таблицы, как null. Выберите способ из приведенных ниже, которым можно исправить данную ситуацию.

a. В контекстном меню датасета выбрать опцию Text File Properties, в поле Text qualifier поменять с Automatic на None

b. В контекстном меню датасета выбрать опцию Text File Properties, в поле Character set выбрать Windows-1251

c. Перед началом работы загрузить данный датасет в электронные таблицы, например Excel, внести исправления, чтобы далее в системе Tableau данные отображались корректно.

d. В контекстном меню датасета выбрать опцию Text File Properties, в поле Field Separator поменять Space на Comma

*№ 66. Задание на соответствие. Соотнесите элементы двух списков.*

Соотнесите термины и определения

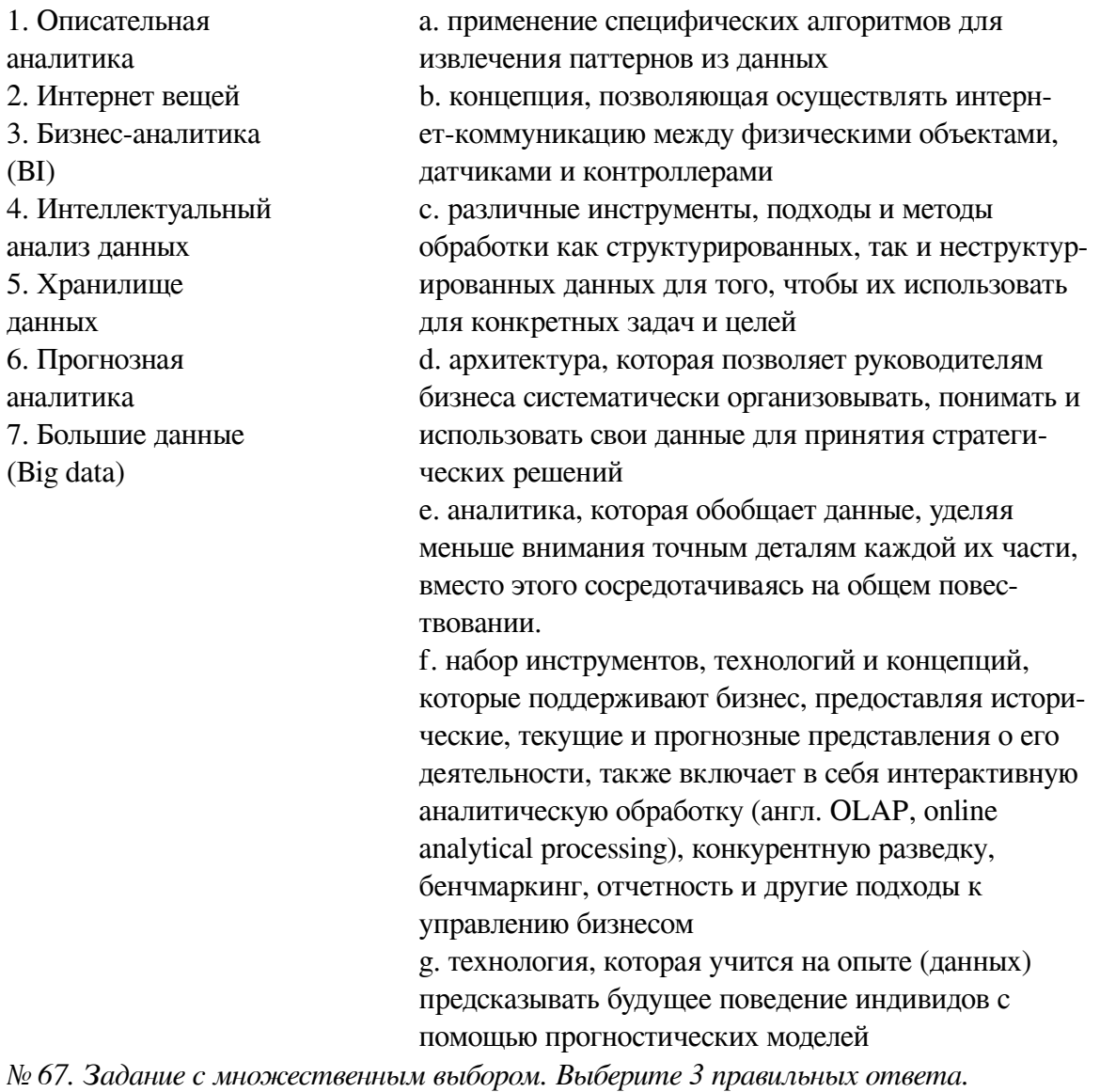

Выберите то, что не относится к визуальной кодировке.

a. Легенда

b. Заголовок

- c. Цвет
- d. Размер
- e. Фильтр
- f. Подпись (метка)

g. Тип диаграммы

*№ 68. Задание с единичным выбором. Выберите один правильный ответ.*

Укажите автора фразы "Данные - это новая нефть"

a. Брайан Кржанич, американский менеджер, генеральный директор корпорации Intel (2013 — 2018 г.г.), член совета директоров Ассоциации полупроводниковой промышленности

b. Джек Ма, создатель Alibaba

c. Марк Цукерберг, американский программист, предприниматель в области интернеттехнологий, долларовый миллиардер, филантроп

d. Герман Греф, председатель правления «Сбербанка России»

e. Михаил Мишустин, председатель Правительства Российской Федерации

*№ 69. Задание на соответствие. Соотнесите элементы двух списков.*

Сопоставьте вид анализа с типом диаграммы

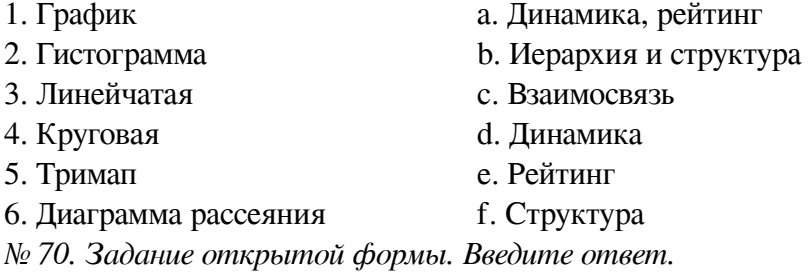

Сколько всего за историю игра завоевала команда Зимбабве золотых медалей? В ответе укажите число, соответствующее кол-ву медалей. Пример: 100

#### **3.5. Практические задания для оценки компенетции «ПК-8.1»**

*№ 1. Сбор данных из открытых источников.*

Соберите данные для датасета о собаках, используя инструменты парсинга (например, O c to parse), в качестве источника данных можно взять ресурс-: http://pesik-kotik.ru/102-sravnitelnaya-tablica-harakteristiki-sobak.html.

*№ 2. Проектные основы инфографики. Инструменты визуализации данных.*

Используя программу google looker studio, постройте визуализацию в форме круговой диаграммы для следующих данных, раскрывающих сферы интересов некоторого пользователя:

Статистика (Statistics) 172 Дизайн (Design) 136 Бизнес (Business) 135 Картография (Cartography) 101 Информатика (Information Science) 80 Веб-аналитика (Web Analytics) 68 Программирование (Programming) 50 Инженерное дело (Engineering) 29

Математика (Mathematics) 19

Другое (Other) 41

*№ 3. Искусство, основанное на данных: "сфера интересов".*

Попробуйте используя язык визуального кодирования рассказать о том, как менялась ваша сфера интересов с годами. Попробуйте стилизовать картину под произведение искусства известных художников.

*№ 4. Введение в Tableau. Самые кассовые фильмы Голливуда с 2007 по 2012 год.*

 Используйте датасет HollywoodsMostProfitableStories.csv. Постройте визуализации, которые помогут ответить на вопросы: 1. Какие фильмы из данного датасета входят в топ три по мировым сборам? (представьте в виде highlight tables) 2. Фильмов какого жанра больше всего в данном датасете? (представить в виде тримап) 3. Используя круговую диаграмму определить долю в % фильмов каждого жанра в представленном датасете. 4. Составить диаграмму рассеяния для показателей: рейтинг критиков-мировые сборы; рейтинг критиков- -рейтинг зрителей. 5. В какой год было снято больше всего фильмов? В какой год было мировые сборы были наибольшими?

*№ 5. Диаграмма "Бабочка".*

Датасет: HollywoodsMostProfitableStories.csv

Создайте диаграмму бабочку для сравнения количества голливудских фильмов по годам и их мировых сборов. Сделайте детализацию по категории жанры.

### *№ 6. Диаграмма "Облако слов".*

Используя датасет HollywoodsMostProfitableStories, постройте облако слов, позволяющее определить фильмы с наибольшими мировыми сборами. Выделите цветом фильмы одного жанра.

#### *№ 7. Основные типы визуализаций в системе Tableau Public.*

Используя датасет source\_-\_Retail\_Russia.xlsx, постройте следующие типы визуализаций:1) простая таблица;2) цветная таблица;3) таблица с несколькими метриками;4) тепловая карта;5) тримап;6) облако слов;7) круговая диаграмма;8) кольцевая диаграмма;9) столбчатая диаграмма;10) столбчатая диаграмма с накоплениями;11) график;12) диаграммы зоны;13) диаграмма рассеяния;14) джиттер плот;15) пузыри;16) ящик с усами.

### *№ 8. Кольцевая диаграмма.*

Для построения кольцевой диаграммы, возьмите профильные данные компании Krispy Kreme, которая производит донатсы по всему миру - утешение для сладкоежек. Датасет: Krispy Kreme 1. Построить два донатс-чарта по годам и каналам продаж - очень простое задание. 2. Разместите решение на дашборде.

*№ 9. Тепловая карта.*

Используя датасет source\_-\_Retail\_Russia.xlsx, соберите тепловую карту для анализа прибыли: 1. Детализация Категория+Продукты+Год+Месяц. 2. Отредактировать всплывающую подсказку, добавить в нее значение продаж. 3. Подобрать цветовую легенду так, чтобы отрицательная прибыль подкрашивалась красным, а положительная- зеленым.

### *№ 10. Диаграмма "Пузыри".*

Используя датасет source\_-\_Retail\_Russia.xlsx, постройте визуализацию из пузырей, которая будет отображать все возможные транзакции клиентов по федеральным округам

*№ 11. Древовидная диаграмма.*

Датасет: HollywoodsMostProfitableStories

Постройте диаграмму, которая позволяет визуализировать долю сборов фильмов определенного жанра во всех сборах, так и долю конкретного фильма в сборах по жанру. Укажите долю каждого конкретного фильма в процентах от сборов по конкретного жанру.

#### *№ 12. Круговая и кольцевая диаграмма.*

Используя датасет HollywoodsMostProfitableStories, постройте круговую и кольцевую диаграмму, визуализирующую долю мировых сборов для фильмов определенного жанра во всех сборах.

*№ 13. Цветная таблица.*

Используя датасет source\_-\_Retail\_Russia.xlsx, постройте визуализацию, позволяющую определить, у каких категорий продуктов, и в каком федеральном округе - отрицательная прибыль?

*№ 14. Столбчатая диаграмма с накоплениями.*

Используя датасет HollywoodsMostProfitableStories, постройте столбчатую диаграмму с накоплениями, на которой отметьте мировые сборы всех фильмов, снятых в конкретном году по жанрам.

*№ 15. Вычисления. Интерактивный дашборд "Мои биоритмы".*

Разработайте интерактивный дашборд для анализа биоритмов - Мои биоритмы. Создайте 3 параметра: день, месяц и год.

Создайте дашборд, на котором будет отображаться страница (https://ritms.ru/bio.php?day=1&month=1&year=2000&c1=1&c2=1&c3=1) с изображением биоритмов по параметрам даты рождения. То есть подгрузите значения day, month, year из соответствующих параметров.

*№ 16. Визуализация данных на картах.*

Используя датасет source - Retail\_Russia.xlsx постройте картограмму, на которой цветом выделите прибыль по разным штатам США. На этой картограмме постройте картодиаграмму по продажам продуктов разных категорий. Какой штат продает продукты только одной категории?

*№ 17. Дашборд (средний уровень): удовлетворенность образовательной средой университета.*

2. Используя датасет fbki.xlsx во вложении к заданию, предложите дашборд для инфографики удовлетворенности образовательной средой университета. Визуализация должна выделять наиболее проблемные по мнению опрошенных места образовательной среды. Попробуйте визуализировать требования участников опроса, опираясь на анализ сантиментов.

*№ 18. Дашборд(продвинутый уровень): покемоны.*

Исследуйте датасет**Покемоны** и ответьте на следующие вопросы**:**

1.Как меняется кол-во покемонов определенного типа в разных поколениях?

2. Каковы наиболее распространенные типы покемонов (из типов 1 и 2)?

3. Каковы самые распространенные комбинации покемонов первого и второго типов?

4. Каков количественный состав покемонов, не имеющих второй тип?

5. Каковы самые сильные и самые слабые виды покемонов?

6. Каковы самые сильные комбинации первичных и вторичных типов?

7. Назовите покемонов, имеющих саме сильные показатели во определенным характеристикам?

8. Есть ли корреляция между отдельными характеристиками покемонов?

По итогам работы создайте интерактивный дашборд.

*№ 19. Построение дашборда: выбор породы собаки.*

Используйте датасет dogs-1.xlsx для построения интерактивного дашборда, который может пригодится при подборе породы собаки, исходя из потребностей пользователя.